# **TFC: CUADRO DE MANDO HOSPITALARIO**

Consultores: HELENA BOLTÀ TORRELL y JORDI ALMIRALL LÓPEZ

Alumno: SALVADOR RECIO MORALES

# **MEMORIA**

**TFC**

# **ÍNDICE**

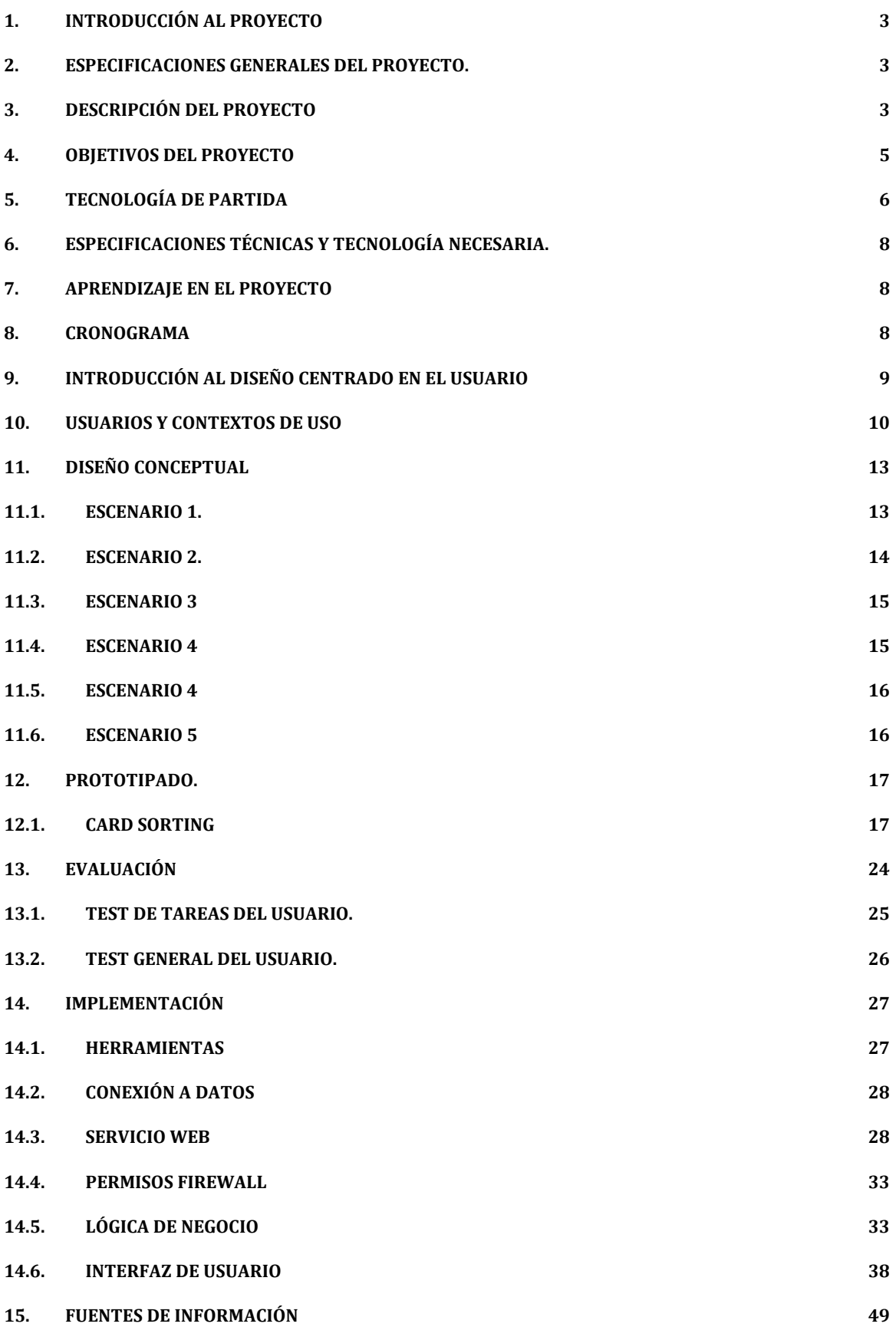

# **1. Introducción al proyecto**

La proliferación de dispositivos móviles como smartphones o tablets ha hecho que el desarrollo de aplicaciones para estos dispositivos sea cada vez mayor. Dejando a un lado las aplicaciones de ocio tan extendidas, cada vez se hacen más necesarias aplicaciones para satisfacer las necesidades de negocio de las empresas, y en este sentido, las aplicaciones móviles están en auge. Hoy en día la inmediatez cada vez es accesible gracias a las muchas ventajas de los smartphones. Una buena comunicación es la base fundamental de cualquier organización, por lo tanto, las organizaciones ven la movilidad como una oportunidad para ver con otra perspectiva su negocio generando así nuevas prácticas empresariales.

# **2. Especificaciones generales del proyecto.**

Este proyecto fin de carrera está orientado a cubrir una necesidad real que actualmente tiene el hospital para el cual la aplicación va a ser desarrollada. Se trata de explotar información de un sistema ya implementado y que recoge los datos de ingresos de pacientes del hospital. Se pretende dar información global agrupada por diferentes criterios, es decir, cantidades totales para poder ver, de un simple vistazo, la situación del hospital en un determinado momento y bajo unos determinados criterios. Además esta forma de mostrar la información evitará tocar datos sensibles de pacientes evitando así cualquier interferencia con la Ley Orgánica de Protección de Datos (LOPD).

# **3. Descripción del Proyecto**

### **3.1.Vocabulario técnico.**

A lo largo de la descripción del proyecto se utilizarán términos que se deberán conocer para comprender mejor las explicaciones.

- **FEA**: Facultativo Especialista de Área.
- **ATS/DUE**: Asistente Técnico Sanitario / Diplomado Universitario de Enfermería.
- **Unidad de Gestión Clínica (UGC)**: Uno o varios servicios clínicos, tales como Cirugía General y Digestiva, Cirugía Ortopédica y Traumatología, etc., y que engloba un conjunto de profesionales sanitarios y no sanitarios como pueden ser FEA, ATS/DUE, y Administrativos/as
- **Jefe de UGC**: FEA responsable de la UGC.
- **Supervisores de UGC**: ATS/DUE encargado de la gestión de la UGC. Control de camas disponibles, previsión de ingresos, etc.
- **Pacientes Ectópicos**: Aquellos pacientes ingresados cuya UGC responsable del paciente es diferente de la UGC en la que se encuentra ingresado el paciente. Es decir, si no existen camas disponibles en una UGC se utilizará otra.
- **Conciliación de medicación**: Aquellos pacientes ingresados en la UGC de Medicina Interna con 65 años de edad o más y con, al menos, seis medicamentos prescritos.
- **Cirugía Menor Ambulatoria (CMA)**: Engloba a aquellos procedimientos quirúrgicos poco invasivos que no requieren un ingreso del paciente. Las UGC que realizan este tipo de intervenciones son, Oftalmología, Otorrinolaringología y Urología. Un ejemplo de CMA son intervenciones como cataratas o la vasectomía. Se da el caso en el que hay pacientes, que por alguna eventualidad son ingresados.
- **Camas Inhabilitadas**: Aquellas camas que dejan de estar disponibles para ingresar a pacientes. Esto puede ocurrir por diferentes motivos por ejemplo, saneamiento de alguna zona del hospital. Esta Inhabilitación se hace desde el mismo software desde el que se realizan los ingresos.
- **Camas Aisladas**: Habitualmente las habitaciones tienen dos camas. Cuando una de ellas se aísla quiere decir que la cama contigua queda Inhabilitada. Esto ocurre cuando el FEA responsable del paciente lo requiere debido a la patología del paciente.
- **Camas Reservadas**: Si a un paciente se le hace un traslado de cama, el sistema da la posibilidad de dejar la cama de origen como reservada con intención de que el paciente, en algún momento, vuelva a la cama de partida sin que se dé la oportunidad de ser ocupada por otro ingreso o traslado.
- **Sexo de Camas:** Las camas son identificadas por sexo que podrán ser de 4 tipos: Hombre, las cuales están definidas únicamente para hombres. Mujeres, aquellas camas que están definidas únicamente para mujeres, típicas de las UGC de Obstetricia y Ginecología.

Indiferentes, aquellas camas que no importa si en la habitación ya existe una cama ocupada por persona del sexo contrario. Es decir, si hay un niño pequeño varón en la cama de una habitación la otra puede ser ocupada por una niña pequeña debido a que las camas están definidas como Indiferentes. Típicas en la UGC de pediatría.

Finalmente las camas identificadas como Relativas, son aquellas que se definen según el paciente que haya en la cama contigua, es decir, si hay una habitación vacía y ambas camas están definidas como Relativas, si en una de ellas entra una mujer, la otra cama adquiere también el sexo de mujer.

- **Aplicación para la Gestión de la Demanda (AGD)**: Inscripción de pacientes que están a la espera de una intervención quirúrgica. Desde este software se da cita de intervención a cada paciente.
- **Pre-ingreso**: Cuando un paciente es inscrito en AGD con fecha de intervención se realiza de forma automática el pre-ingreso en el sistema. Cada mañana, se recogen los pre-ingresos de ese día y se realizan los ingresos asignando cama al paciente para una futura intervención.
- **Cama o Ubicación**: Las camas del hospital están etiquetadas con el siguiente formato. Dos letras que abrevian la UGC a la que pertenecen y un número con tres cifras, donde la primera cifra indica la planta en la que está. Por ejemplo, la cama TR214 pertenece a la UGC de Cirugía Ortopédica y Traumatología y está en la planta segunda.
- **NHC**: Número de Historia Clínica del paciente, mediante el cual es identificado en el hospital. Este número es único a lo largo de la vida del paciente.

# **4. Objetivos del proyecto**

Mediante este software se pretende que tantos supervisores de UGCs como Jefes de UGCs puedan tener en sus dispositivos móviles respuestas básicas para el control de sus respectivas áreas. La aplicación deberá de dar respuesta a las siguientes preguntas:

- Número de Camas asignadas por UGC.
	- o Cuántas de ellas son de mujeres y cuantas de hombres.
	- Número de Camas disponibles por UGC.
		- o Cuántas de ellas son de mujeres y cuantas de hombres.
- Porcentaje de ocupación.
- Pacientes ectópicos
	- o Cuantos son de una UGC en otras UGCs.
	- o Cuantos son de otras UGC en una UGC.
	- o Cuantos son de CMA.
- Número de altas previstas por UGC y en todo el hospital
- Número de pre-ingresos por UGC y en todo el hospital.
- Pacientes pendientes de conciliación de medicación.
- Pacientes de larga duración por UGC.

Las UGC que formarán parte de la aplicación son:

- Atención a la mujer y al niño, que engloba Ginecología, Obstetricia y Pediatría
- Bloque Quirúrgico y especialidades médicas, que engloba a Oftalmología, Otorrinolaringología y Urología.
- Cirugía Ortopédica y Traumatología.
- Cirugía General y Digestiva.
- Cuidados Críticos y Urgencias
- Medicina Interna y Especialidades Médicas.
- Salud Mental.

## **5. Tecnología de partida**

Actualmente el hospital cuenta un software a través del cual se realizan los ingresos de cada paciente. Este software basado en Java EE está alojado en un Servidor Apache Gerónimo v3.

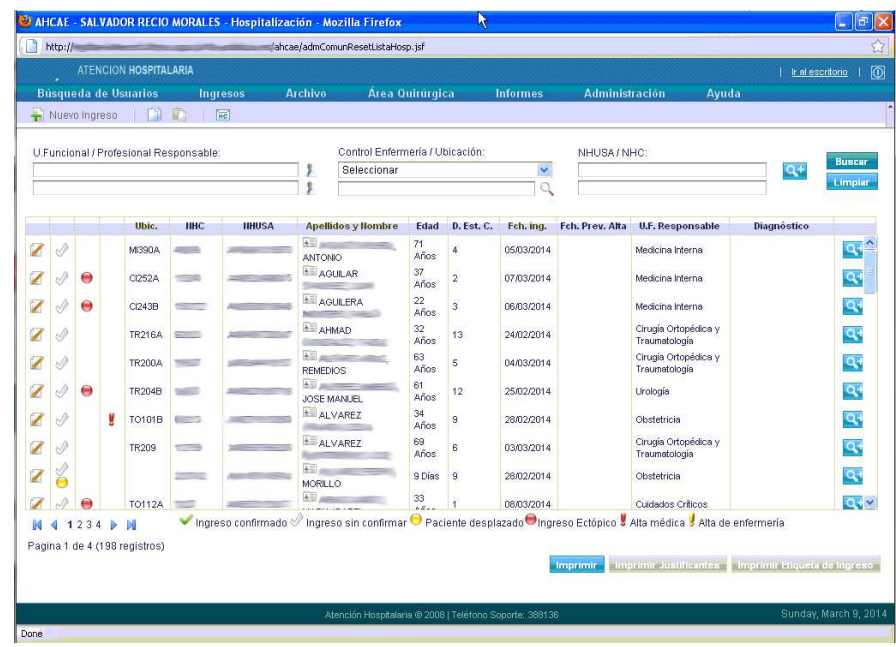

A través de este software se recogen todos los datos en el ingreso del paciente hasta que finalmente se le da el alta definitiva.

El inconveniente que se presenta es que el acceso al esquema de base de datos no puede realizarse directamente mediante el driver JDBC de Java en Android puesto que el esquema de base de datos se encuentra tras un firewall cuya administración se escapa a nuestras competencias. La única máquina que accede a la base de datos es un servidor de aplicaciones que será el intermediario entre la base de datos y los clientes Android. Esto supone que las consultas se deberán de hacer mediante servicios web.

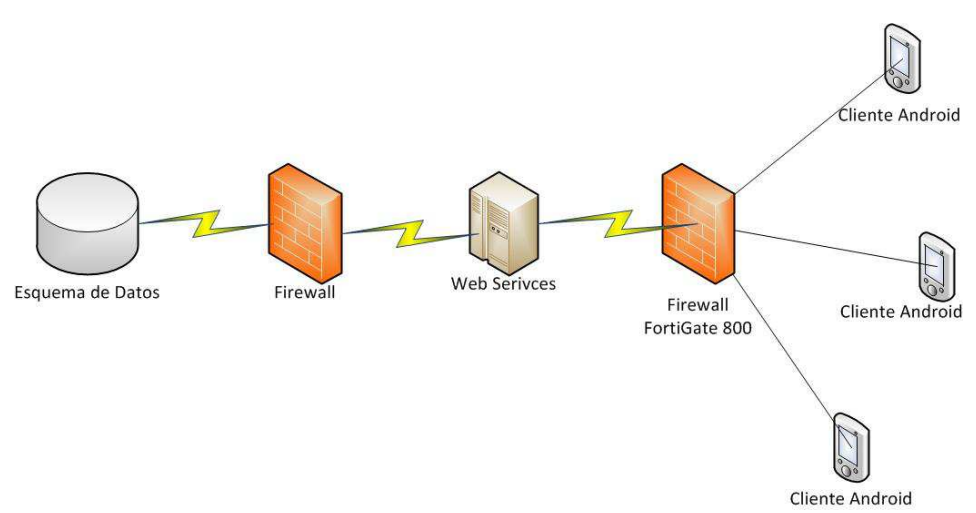

Por lo tanto, necesitamos desarrollar en el servidor web aquellas consultas que vayan a ser usadas por la aplicación Android.

Es importante añadir también que este sistema está bajo una red corporativa a la que sólo se puede tener acceso mediante una Virtual Private Network (VPN) y concediendo el acceso desde un Firewall FortiGate 800. En este firewall, si vamos a poder conceder acceso a aquellos terminales que usen la aplicación.

Además por este motivo se puede prescindir del acceso mediante credenciales específicas de usuario y contraseña ya que el acceso es de por sí personalizado. Todas aquellas personas que utilizarán el software creado en este proyecto ya tienen acceso a red corporativa y por tanto esto no supondrá ningún obstáculo.

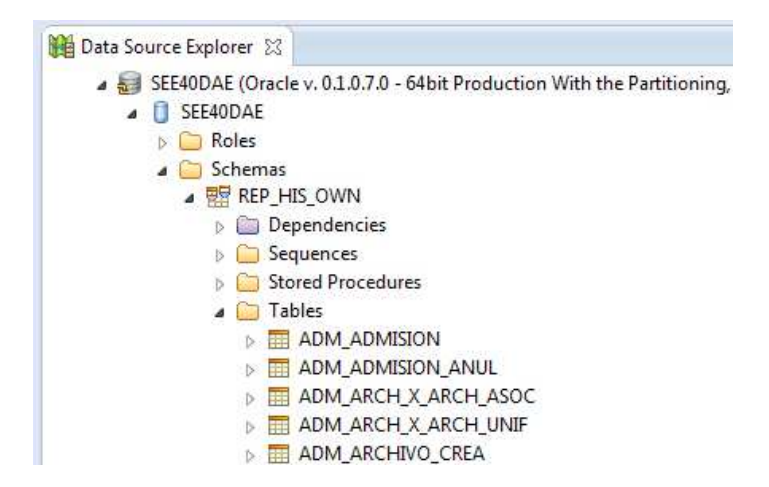

El esquema del sistema gestor de base de datos Oracle 10g Release. Entorno visto desde el servidor Web.

# **6. Especificaciones técnicas y tecnología necesaria.**

En cuanto a las características técnicas del equipamiento contamos con el servidor de Servicios Web Windows Server 2003 Datacenter Edition.

Actualmente el equipo de profesionales cuenta con terminales cuyo sistemas operativos son Android en su versión 4.1 o superior.

Se pretende desarrollar el software mediante Eclipse Juno Service Release 2. IDE Java EE y el complemento para desarrollo de Android SDK Versión 22.6

# **7. Aprendizaje en el proyecto**

- Aprender en un entorno de Java con el Software Development Kit utilizando todas las herramientas de diseño, gestión de eventos, etc.
- Ciclo de vida y sus distintos componentes.
- Conocer las APIs requeridas por el sistema.
- Programar interfaces de usuario.
- Ser capaz de realizar los web services necesarios para cumplir con los requisitos del sistema e implementarlos en la aplicación.
- Conexión e Interoperabilidad con los servicios web.

## **8. Cronograma**

- Análisis previo y planificación
	- o **25/03/2014** Selección del proyecto
	- o Reunión con profesionales para ver necesidades
	- o Planificación
	- o Creación del documento.
	- o **12/03/2014** Entrega PEC 1
	- Análisis de requisitos
		- o **13/03/2014** Especificación de requisitos técnicos y
- Diseño
	- o Diseño de interfaz de usuario
	- o Diseño de consultas para Web Services.
	- o Accesibilidad al sistema desde terminales móviles.
	- o Documentación<br>
	o **16/04/2014** Entrega PEC 2
	- Entrega PEC 2
- Implementación y entorno de pruebas<br>
o 17/04/2014 Implementac
	- **Implementación de Web Services.**
	- o Carga de prueba de consultas.
	- o Implementación de interfaz de usuario.
	- o Implementación de funcionalidades del sistema.
	- o Desarrollo del software.
	- o Carga de juego de pruebas.
		- o **21/05/2014** Entrega PEC 3
- Finalización.
- o **22/05/2014** Preparación de la entrega final.
- o Presentación virtual.
- o **11/06/2014** Entrega final.
- o **27/06/2014** Debate.

# **9. Introducción al diseño centrado en el usuario**

En el presente documento se muestra el diseño centrado en el usuario de la aplicación seleccionada para el trabajo fin de carrera, que trata sobre un cuadro de mando hospitalario. La aplicación ofrece al usuario información relevante para distintos perfiles de usuarios que pueden tener un rol tanto asistencial como no asistencial dentro del hospital.

Aunque en reuniones hechas durante el periodo de indagación se han definido unos perfiles concretos que usarán la aplicación de forma habitual, existen también otros perfiles que la podrán usar eventualmente, pero se han obviado estos últimos para su análisis. Por otra parte, aunque los casos de usos pueden ser muy variados también se ha centrado la atención en aquellos, que los usuarios han creído que son más importantes.

Los perfiles que finalmente se han seleccionado para el proceso de indagación han sido los siguientes:

- **Responsable de admisión**: Persona encargada de la gestión de la parte administrativa en cuanto a ingresos y altas de pacientes en cada una de las UGCs.
- **Supervisor de UGC**: Persona encargada de gestionar los recursos de la UGC a la que corresponde.
- **Jefe de la guardia**: Médico de guardia que queda como coordinador tanto a nivel asistencial como de gestión.
- **Director de enfermería**
- **Director médico**

Para el diseño centrado en el usuario se han definido los siguientes puntos:

- **Usuarios y contextos de uso**: Durante este proceso se detectan los perfiles que usarán el producto. se hace una labor de investigación para ver qué necesita cada uno de los perfiles definidos. Desde este punto observamos sus necesidades así como los objetivos que se pretenden alcanzar. También se pretende ver el grado de uso de estas tecnologías por parte de los futuros usuarios para poder definir un entorno usable.
- **Diseño conceptual**: Mediante este punto se pretende poner de manifiesto en qué contexto o escenarios concretos se usarán las diferentes funcionalidades del producto.
- **Prototipado**: En este apartado se define un prototipo de horizontal, mostrando, pantalla a pantalla, todas las funcionalidades de la aplicación.
- **Evaluación**: Bajo este proceso se obtendrá información sobre el diseño y funcionalidades así como las mejoras que pudiesen aparecer. Finalmente será validado mediante la iteración entre los diferentes puntos de análisis, diseño y nuevamente evaluación.

#### **10.Usuarios y contextos de uso**

Durante las sesiones de investigación se han escogido profesionales sobre los perfiles concretos que se verán más adelante, pero sobre todo se ha intentado homogeneizar escogiendo profesionales al azar e intentando que no todos los entrevistados sean personas ni demasiado jóvenes ni demasiado mayores, debido a que los perfiles de supervisor y jefes de guardia lo ostentan varias personas, algunas cerca de la jubilación y en otros casos bastante jóvenes. El motivo por el que se ha tenido en cuenta la edad, es porque no todas las personas tienen la misma destreza con las aplicaciones, y uno de los indicadores más importantes que determina la habilidad con dispositivos móviles es la edad, es decir, la brecha tecnológica que les haya podido afectar es un factor importante para la usabilidad de la aplicación por parte de los profesionales.

En cada una de las fichas de los entrevistados se ha añadido, además de los datos demográficos y las preguntas pertinentes, una nota según la destreza que pudiesen tener con los dispositivos móviles si los tuviesen. Las notas pueden ir desde el 0 al 5 siguiendo los siguientes criterios:

- 0. No tiene ni Smartphone ni teléfono móvil convencional.
- 1. Tiene teléfono móvil convencional.
- 2. Tiene Smartphone con pantalla táctil pero no usa ninguna aplicación. En ocasiones necesita asesoramiento.
- 3. Tiene Smartphone pero sólo utiliza algunas de las aplicaciones. En ocasiones necesita asesoramiento.
- 4. Tiene Smartphone y utiliza varias aplicaciones más complejas como un cliente de correo. Es capaz de usarlo por sí mismo instalando software y actualizaciones.
- 5. Tiene Smartphone y Tablet. Es capaz de gestionar ambos sin asesoramiento.

En cuanto a marca, modelo y sistemas operativos de los diferentes dispositivos usados por los usuarios, no se ha tenido en cuenta porque se sabe que son corporativos y si bien utilizan modelos diferentes, todos ellos son Android con versiones muy cercanas entre ellas. A lo sumo existen 4 modelos diferentes.

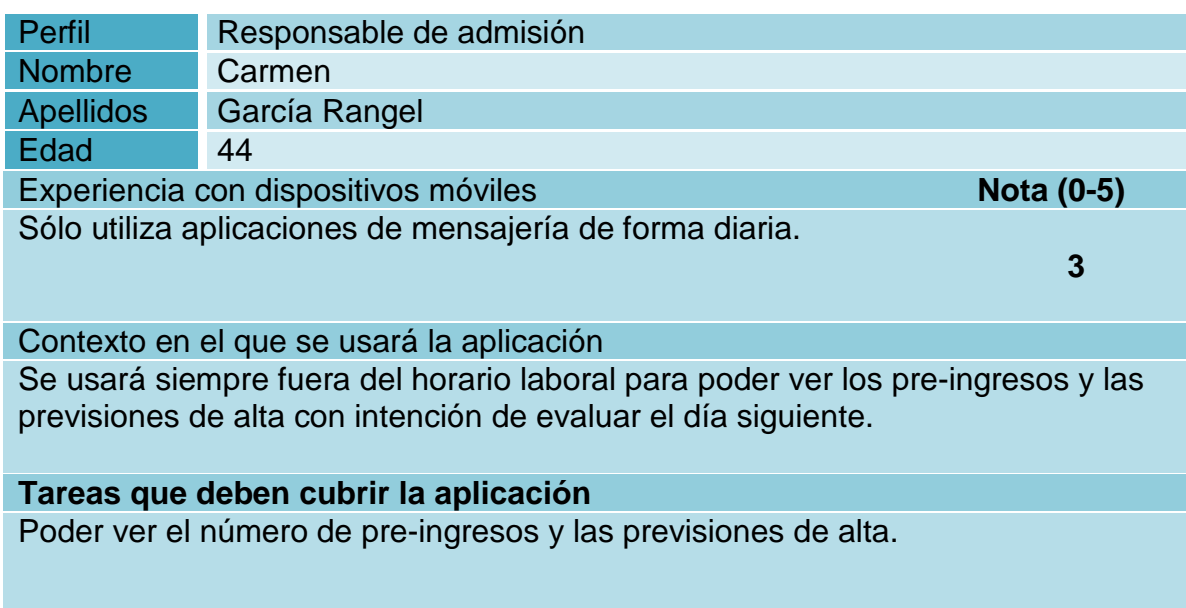

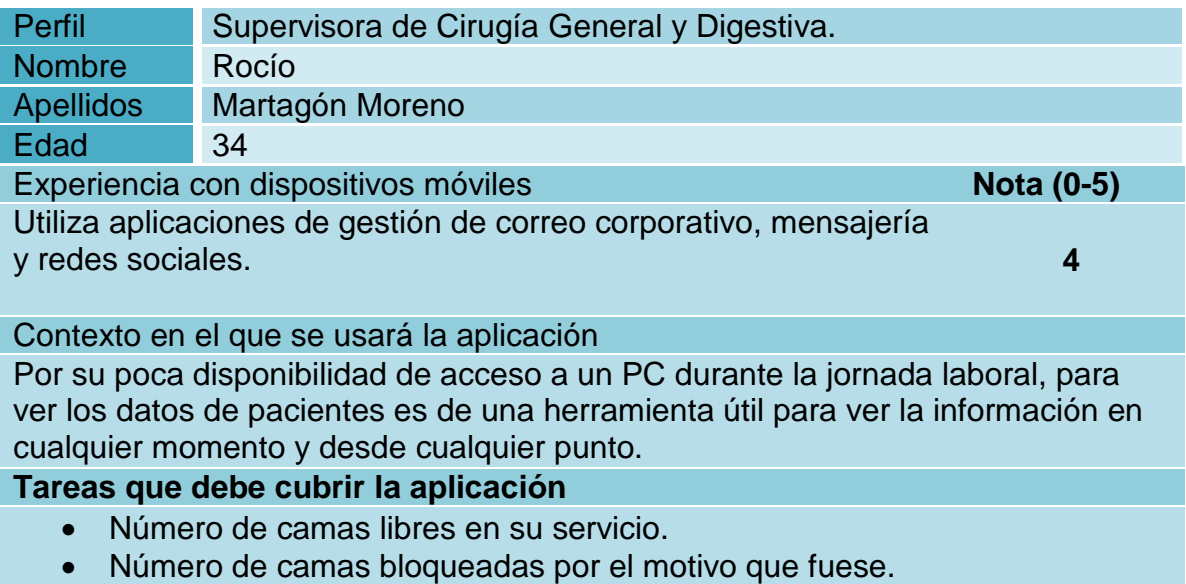

- Que las camas se muestren por sexo.
- Número de ectópicos por UGC.

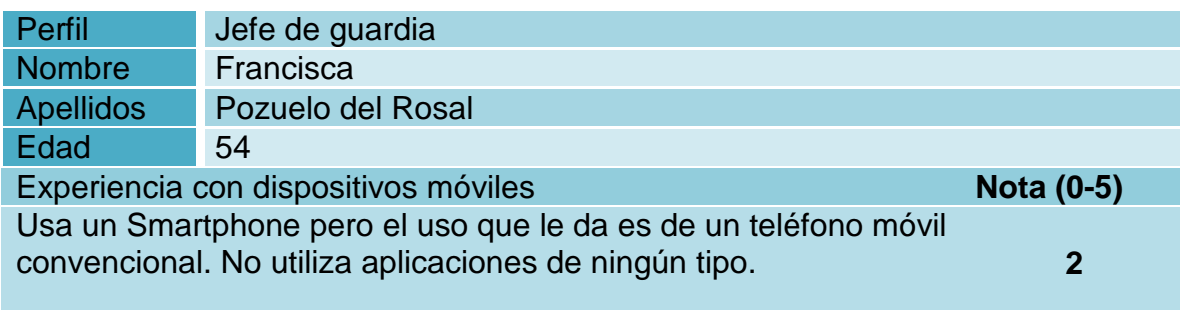

#### Contexto en el que se usará la aplicación

Cada día hay un médico diferente que toma el rol de jefe de guardia para todo el hospital y debe tener desde cualquier punto un mapa de camas del hospital. En la mayoría de los casos cuando un paciente desde urgencias debe ser ingresado saber qué UGC tendrá camas disponibles.

#### **Tareas que deben cubrir la aplicación**

- Número de camas disponibles por UGC y por sexo.
- Porcentaje de ocupación por UGC.
- Número de altas previstas.

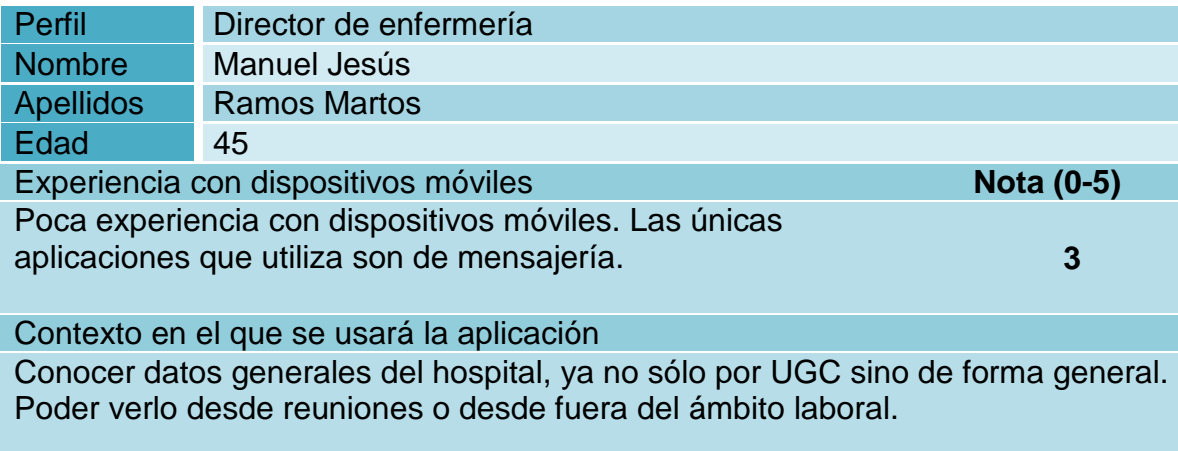

#### **Tareas que deben cubrir la aplicación**

- Ingresos totales por modalidad asistencial
- Porcentaje de ocupación del hospital
- Número totales de altas previstas
- Número totales de pre-ingresos previstos.

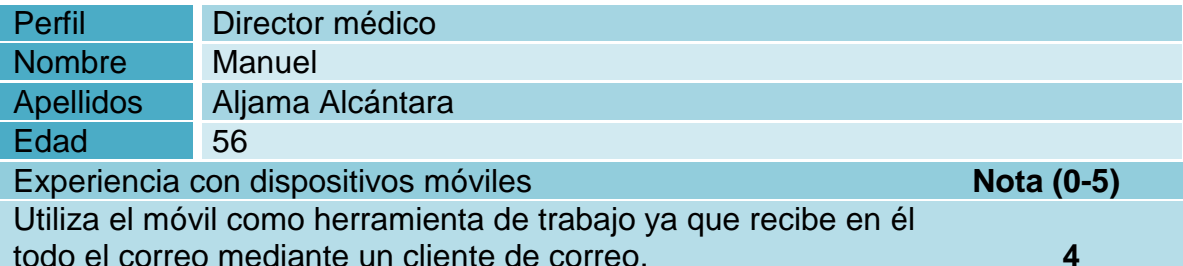

Contexto en el que se usará la aplicación

Tanto en la jornada laboral como fuera de ella, consultará los porcentajes de ocupación del hospital y el de las UGC que suelen estar más completas. Además de pacientes de larga duración en hospitalización.

#### **Tareas que deben cubrir la aplicación**

- Porcentajes de ocupación del hospital y por UGC.
- Pacientes de larga duración por UGC.
- Número total de ingresos.
- Número total de camas disponibles.

## **11. Diseño Conceptual**

Durante el diseño conceptual se han visto que no existen opciones en la aplicación que se ajuste únicamente a un determinado perfil. El número de escenarios puede ser muy alto debido a que la casuística entre perfil y funcionalidad de la aplicación es muy variada.

Esto ha determinado que todos los usuarios puedan ver todas las opciones disponibles y por tanto no existe ningún filtro en este sentido. Aun así durante las sesiones de indagación se han obtenido los casos de usos más habituales en cada uno de los perfiles. Son los siguientes:

## **11.1. Escenario 1.**

**Perfil**: Responsable de admisión.

**Persona**: Carmen.

**Tarea**: Evaluar las camas que hay con previsión de alta y las que serán ocupadas con pre-ingresos.

Carmen después de su jornada laboral vuelve a casa, pero durante la tarde, se da cuenta que ha olvidado aquello que suele hacer antes de irse del trabajo; Comprobar que los pre-ingresos en el hospital para el día de mañana serán menores o iguales al número de altas previstas, sobretodo, en caso de que el hospital esté a un 100% de ocupación. De esta forma se podrá asegurar de que ningún paciente se queda sin cama y, en caso contrario, tomar las medidas oportunas, como por ejemplo abrir una nueva habitación con las medidas previas que ello conlleva de limpieza e higiene, o articular los mecanismos necesarios para posponer el ingreso del paciente.

Para comprobar que mañana los ingresos se podrán hacer con total normalidad accede a la aplicación "Cuadro de Mando Hospitalario" y la primera pantalla a la que accede ya contiene prácticamente toda la información que necesita, es decir, un resumen donde le informa de:

- Número de ingresos actuales.
- Porcentaje de ocupación.
- Número de a altas previstas.
- Número de pre-ingresos.

# **11.2. Escenario 2.**

**Perfil**: Supervisora de Cirugía General y Digestiva. **Persona**: Rocío **Tarea**: Camas disponibles por sexo.

Como es habitual, Rocío, durante su jornada laboral se encuentra en una de sus reuniones con otros supervisores de diferentes UGCs. Al ser la supervisora de la UGC de Traumatología, recibe la llamada del jefe de urgencias diciéndole que ha habido un accidente de tráfico y han entrado en urgencias 5 personas con traumatismos que deberán ser operados de carácter urgente y, una vez finalizada las intervenciones deberán tener camas disponibles para ser hospitalizados. Le preguntan si existen suficientes camas disponibles en la UGC de Traumatología.

Rocío le pregunta que cuantos hombres y mujeres son, a lo que le contestan que se trata de tres hombres y dos mujeres. Mientras lo deja en espera accede a la aplicación para ver si existen camas disponibles. Para ello en la pantalla principal despliega las UGCs disponibles y selecciona su unidad "Cirugía Ortopédica y Traumatología". Tras seleccionar la unidad le aparecen las consultas que hay disponibles, y selecciona "Número de camas disponibles por sexo". Rocío ve que sólo dispone de dos camas disponibles y sigue buscando por otras UGCs para poder ingresarlos como ectópicos. Además como el resto de supervisores están también en la reunión pueden hacer las mismas consultas y darle respuesta al jefe de urgencias.

# **11.3. Escenario 3**

**Perfil**: Supervisora de Medicina Interna **Persona**: Esther **Tarea**: Número de camas disponibles por sexo y control de enfermería.

Esther, está recibiendo últimamente del personal de enfermería de su UGC correspondientes al control de enfermería de la 3ªB muchas críticas porque esta zona del hospital está complemente llena, mientras que el control de enfermería de la 3ªC (Ambas correspondientes a la UGC de Medicina Interna), tiene muchas camas vacías.

Debido a que las enfermeras están siempre asignadas a un control de enfermería determinado, hay algunas que tienen demasiada carga de trabajo y otras que están mucho más tranquilas. Para llevar un control más equitativo, Esther accede a la aplicación y utiliza el tipo de acceso por "Control de Enfermería". Sabiendo que los controles de enfermería que corresponden a Medicina Interna son 3ªA, 3ªB y 3ªC, comprueba en cada una de ellas el "número de camas disponibles por sexo". Desde aquí hace una comparativa entre todos los controles de enfermería y se dispondrá a hacer un traslado de pacientes en aquellas alas que estén más libres. Además el hecho de poder comprobar el sexo de las camas, también le permite poder tomar decisiones de cambio en el sexo de las camas si fuese necesario con intención de no mezclar un hombre y una mujer en una misma habitación.

# **11.4. Escenario 4**

**Perfil**: Jefe de guardia. **Persona**: Francisca **Tarea**: Búsqueda de camas disponibles.

El rol del Jefe de guardia es un médico que puede formar parte de cualquiera de las UGCs existentes. El día que a Francisca le toca hacer la guardia recibe una llamada desde urgencias para preguntarle que se necesita una cama disponible para un paciente, que después de ser estabilizado en observación de urgencias, va a subir a planta. Francisca, ya ha terminado su jornada habitual y acaba de asumir el rol como jefa de la guardia y en ese momento se encuentra almorzando.

Francisca pregunta a urgencias las siguientes preguntas y obteniendo las siguientes respuestas:

- ¿El paciente requiere aislamiento? No requiere Aislamiento.
	-
- ¿Se trata de un hombre o una mujer? Es un Hombre
- ¿Qué patología tiene el paciente?

Después de estas preguntas, Francisca entra en la aplicación y pulsa en el icono de "búsqueda de camas disponibles" e introduce en el formulario de búsqueda los siguientes parámetros:

- Para cualquier UGC.
- Sexo, Relativo.
- Habitación individual, NO.
- Cama en aislamiento, NO.
- Cama reservada, NO.

Después pulsa en buscar y le aparecen las camas que cumplen con los criterios de búsqueda, informa a urgencias de una de las camas que le ofrece la aplicación. Después informa al celador de que puede subir a ese paciente a la cama indicada.

# **11.5. Escenario 4**

**Perfil**: Director de enfermería. **Persona**: Manuel Jesús **Tarea**: Número de camas asignadas.

Manuel Jesús, está recibiendo varias llamadas de varios supervisores diciéndole que se están quedando sin camas en sus respectivas UGC. Le advierten que todas las plantas están cerca del nivel máximo de ocupación. Manuel Jesús, junto con el resto de la dirección puede tomar la decisión de abrir habitaciones que habitualmente están cerradas y que sólo son abiertas para casos extremos.

Manuel Jesús accede a la aplicación y en la primera pantalla observa que, efectivamente, el hospital está cerca del 100% de ocupación. Sabe que existen UGC como pediatría que no podrá usar en ningún caso por no poder mezclar niños con adultos, así que recorre el resto de UGCs y accediendo a la consulta "Número de camas asignadas" y viendo su porcentaje de ocupación, podrá tomar la decisión de abrir una nueva habitación.

# **11.6. Escenario 5**

**Perfil**: Director médico. **Persona**: Manuel **Tarea**: Número de pacientes ectópicos. Cada año se marcan una serie de objetivos a cumplir por cada una de las UGCs. Uno de estos objetivos es que el número de pacientes ectópicos de una UGC no sea demasiado alto a lo largo del año, ya que esto es penalizado. Los jefes de las diferentes unidades deberán tener un control de sus pacientes ectópicos porque a final de año se verá qué UGCs han tenido mayor número de ectópicos.

Manuel, sabe que durante el año anterior hubo un par de UGCs que tuvieron el número de ectópicos demasiado alto y se ha propuesto ir llevando un control de éste indicador para las UGCs más problemáticas en este sentido. Ahora, Manuel, habitualmente accede a la opción "Número de pacientes ectópicos" de estas UGCs con la intención de ir llevando un control.

# **12. Prototipado.**

# **12.1. Card Sorting**

Antes de comenzar con el prototipado, se comenzó a aclarar algunos puntos problemáticos derivados de la posibilidad de que los usuarios puedan entrar a la aplicación desde dos vistas diferentes. Si lo hace desde el punto de vista de una Unidad de Gestión Clínica o desde un Control de Enfermería.

En el siguiente card sorting que se confeccionó con los usuarios ayudó a tomar ciertas decisiones que se describen a continuación. En la imagen se puede ver que existen varios ítems que son compartidos por ambas formas de acceso a la aplicación. Estos ítems son:

- **Búsqueda de camas disponibles**: Se decidió utilizar así porque a la hora de las búsquedas de camas disponibles nunca iba a ser necesario hacerlo por un determinado control de enfermería, aun así será visto desde ambos accesos.
- **Número de pacientes ectópicos**: Por definición los ectópicos son aquellos pacientes que se encuentran en las camas de una UGC diferente a la UGC a la que pertenecen, pero, no existe esa visión desde el punto de vista de un control de enfermería. Aun así, por comodidad al usuario se ha dejado visible desde la vista del control de enfermería.
- **Pre-ingresos previstos en la UGC:** Al tratarse de un pre-ingreso todavía no pertenece a ningún control de enfermería ni a ninguna UGC, pero los pre-ingresos sí llevan indicado la UGC en la que ingresará el paciente, por este motivo sí pueden verse el número de pre-ingresos por UGC pero no por control de enfermería. Aun así desde el control de enfermería se verán los pre-ingresos que pertenecen a la UGC a la que pertenece el Control de Enfermería.

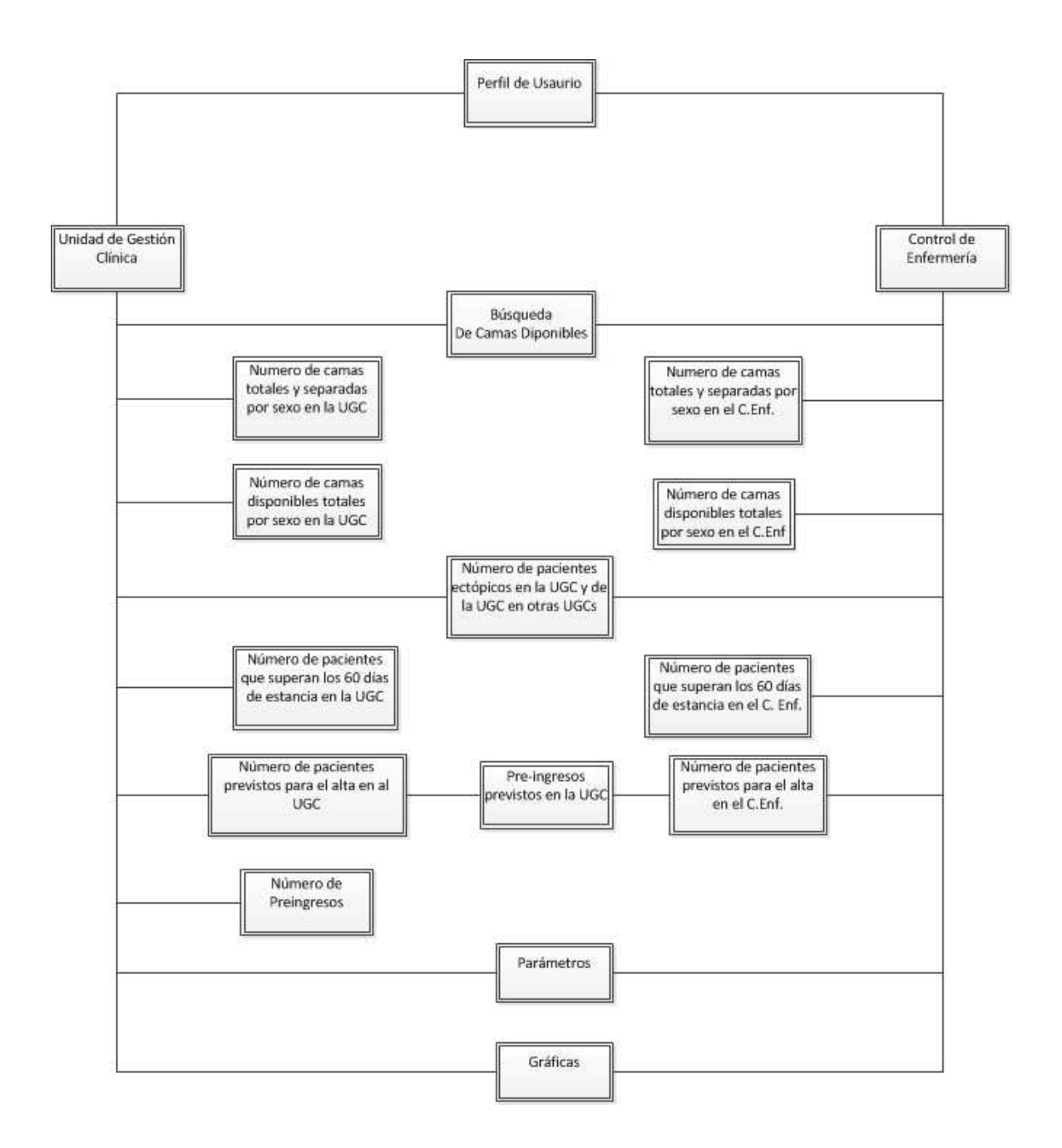

En las reuniones mantenidas con los usuarios se ha llegado a un nivel de consenso muy elevado que ha permitido llegar a un alto nivel de detalle para el prototipo que se expone a continuación. Aunque no se ha podido llegar a un prototipo de alta fidelidad en este punto de desarrollo, sí ha permitido poder optar a un prototipo horizontal bastante concluyente.

Durante los flujos de iteración definidos en el diseño conceptual el principal requisito en el que se ha hecho hincapié ha sido la simplificación, rapidez y ordenación de la información. Por estos motivos en la primera pantalla de comienzo se ha hecho un resumen global de los datos hospitalarios, qué en ocasiones y dependiendo del perfil del usuario, puede que le baste para obtener

la información que requiere y no tenga que continuar adentrándose en los vínculos de la aplicación, es el caso, por ejemplo, de los perfiles de dirección de enfermería y dirección médica.

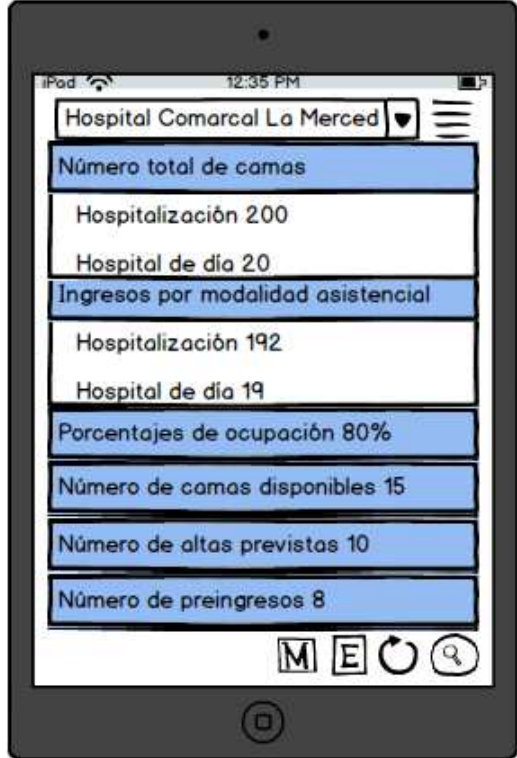

Para adentrase en la información más detallada de los diferentes sectores del hospital, se ha diferenciado entre, la información vista desde el punto de vista de una UGC y desde el punto de vista de un Control de Enfermería. Una UGC puede tener varios controles de enfermería. Por ejemplo, la UGC de Medicina Interna abarca el ala A, B y C de la tercera planta y cada una de estas alas representa un control de enfermería. Y puesto que uno de los perfiles que más usará la aplicación son los supervisores, se decidió durante los flujos de iteración hacer esta diferenciación para la obtención de la información.

De esta forma, para separar entre la información por UGC o por Control de Enfermería se hará mediante los iconos del menú inferior. El icono "E" para control de enfermería y "M" para las UGCs. Así, estos botones, condicionarán el desplegable superior, ofreciendo las UGCs o controles de enfermería según el botón seleccionado.

De forma predeterminada el desplegable mostrará las UGCs. Una vez seleccionada una UGC, aparecerá la siguiente pantalla.

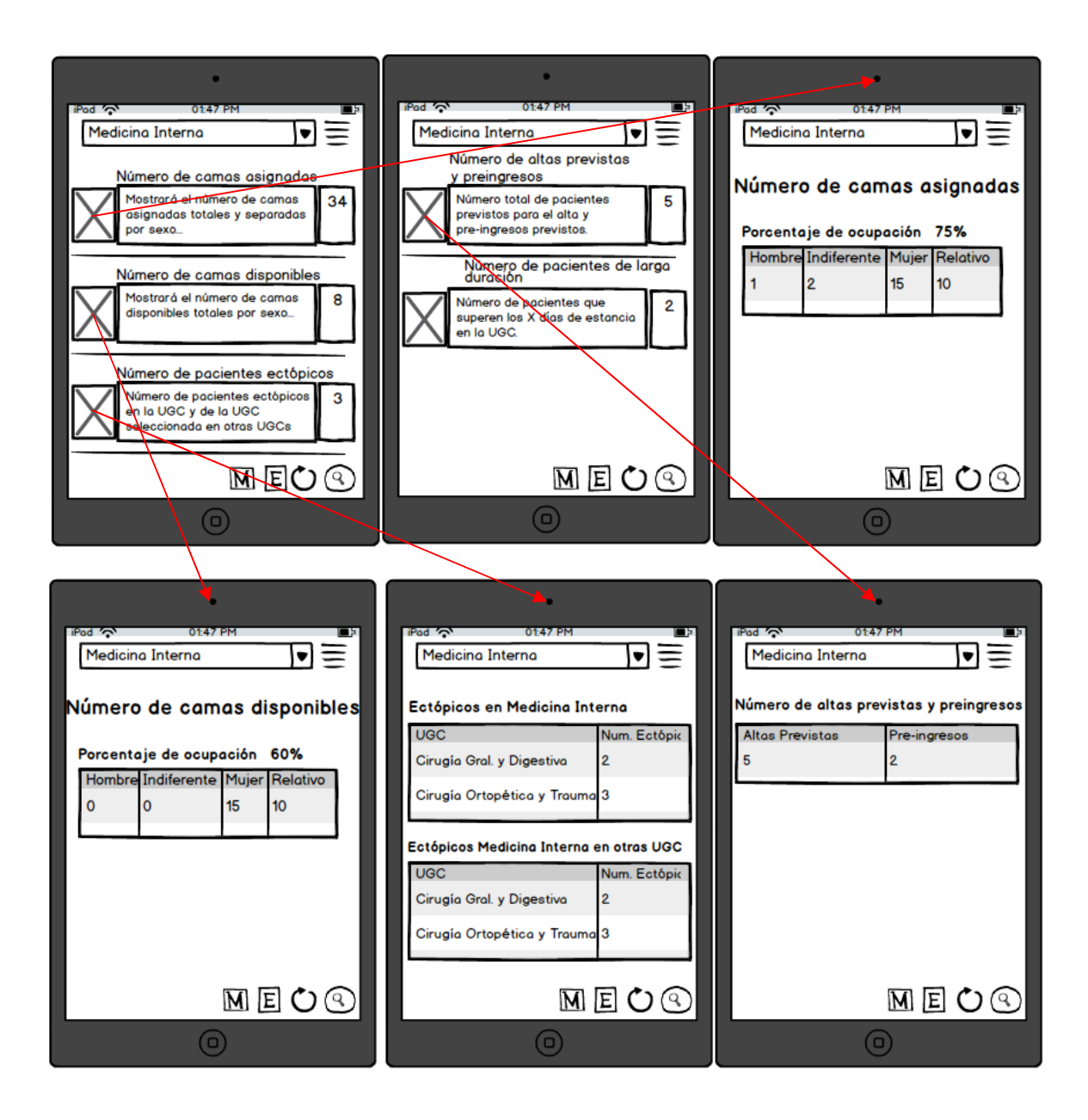

La primera y segunda imagen hace referencia a una misma pantalla con scroll. La segunda imagen muestra las opciones inferiores que no caben en la primera. Aquí se muestran las opciones que ofrece por cada UGC seleccionada. Cada consulta da, a su derecha, los totales por si el usuario busca ese dato. Aunque si pulsamos sobre la consulta se verá la información detallada si la consulta lo permite.

Las siguientes pantallas hacen referencia a las consultas hechas desde el punto de vista de los controles de enfermería. El desplegable superior indica el control de enfermería seleccionado.

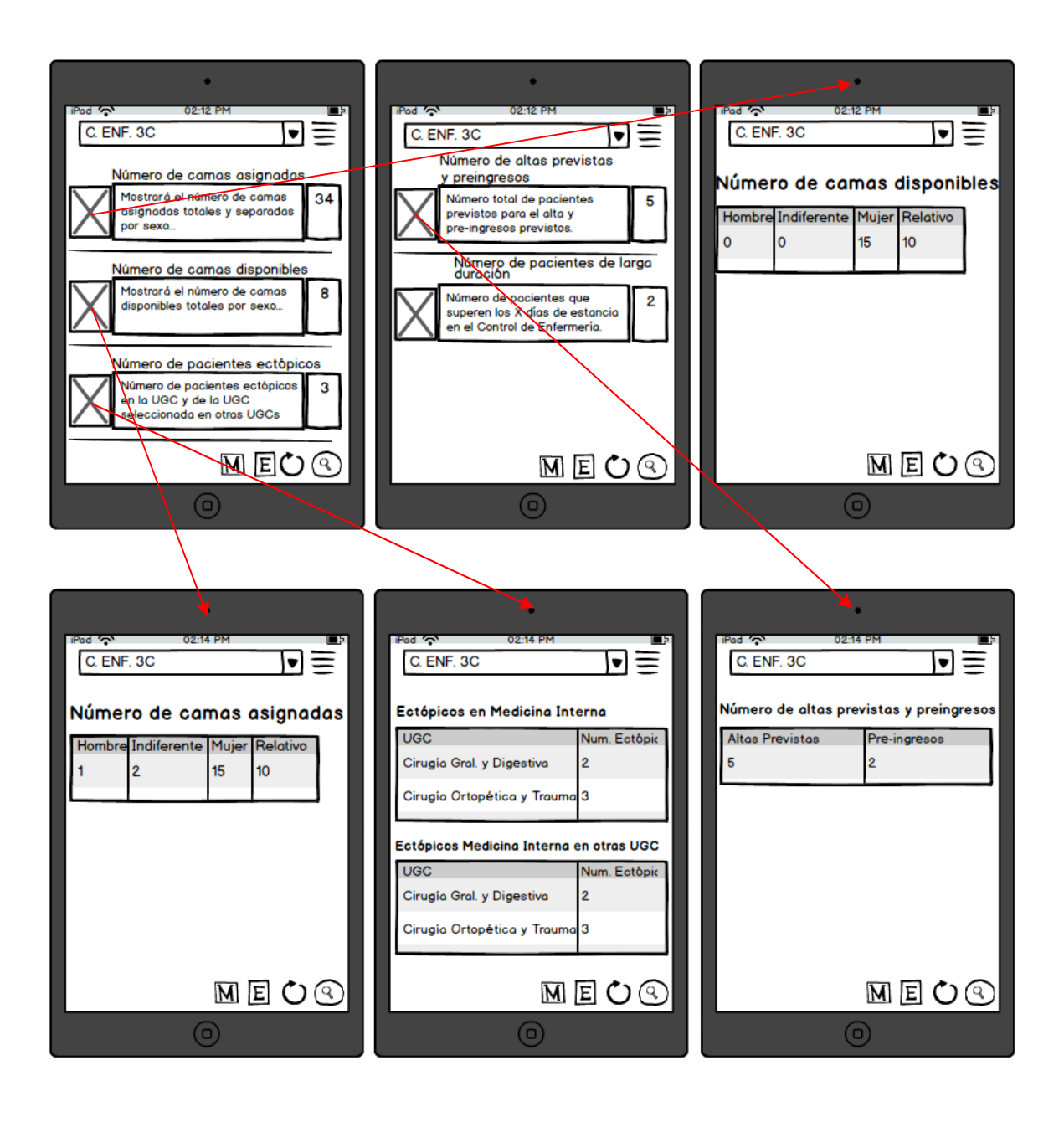

Desde el icono de la lupa situado en el menú inferior que aparece en todas las pantallas se llega a la siguiente formulario utilizado para buscar una cama en cualquier parte del hospital según unos criterios de búsqueda:

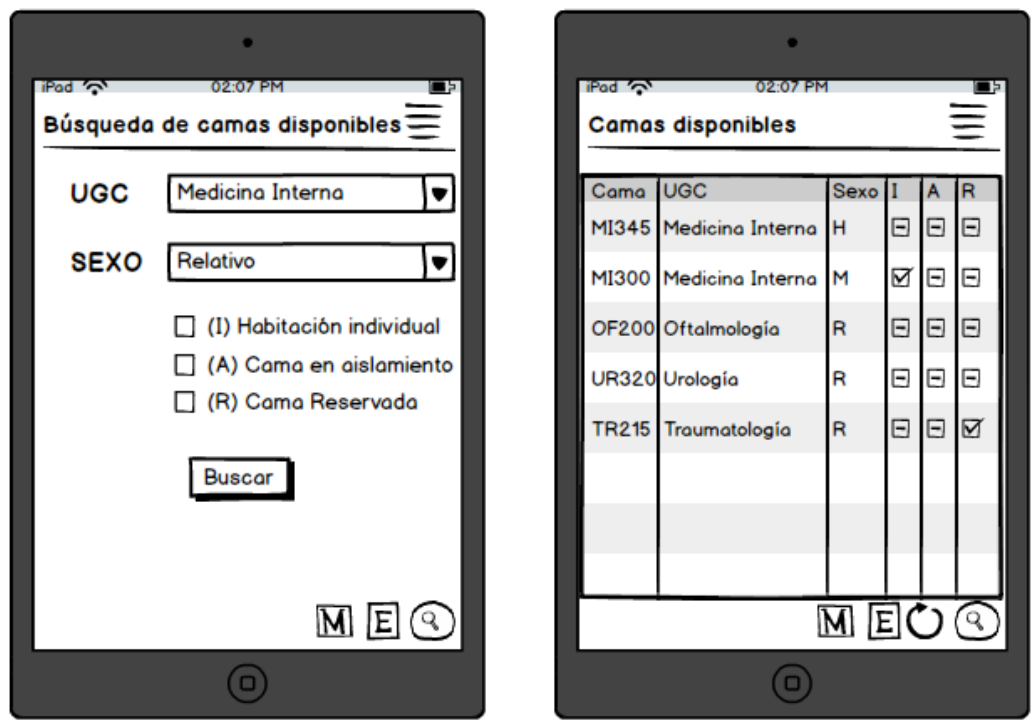

En la parte superior derecha de todas las pantallas aparece un icono que al pulsarlo muestra un menú emergente que puede variar según desde la pantalla en la que se pulse. Si es pulsado desde la pantalla principal, únicamente aparecerá la opción de "Parámetros" mientras que si es pulsado desde una UGC, aparecerá además, "Gráfica UGC" y "Gráfica Gral", mostrando respectivamente, una comparativa entre todas las UGCs según su ocupación, y una gráfica por ocupación general del hospital.

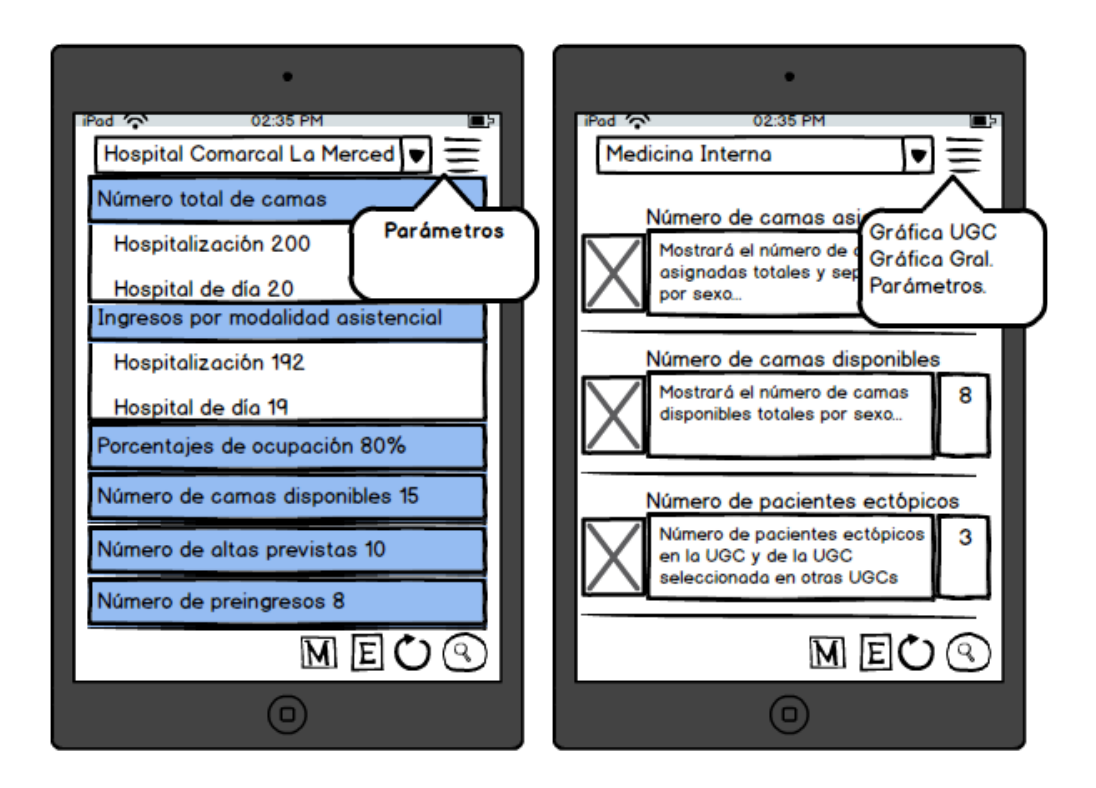

La pantalla de parámetros permite al usuario determinar qué número de días limita a la consulta "Número de pacientes que superan los X días de estancia". De forma predeterminada aparecerá 60 días y no podrá ser menor de 60.

Por otra parte, el parámetro tipo de selección predeterminada permite al usuario tener de forma predeterminada en la aplicación, trabajar con UGC o con Control de Enfermería, según seleccione esta opción. Por defecto, aparecerá por UGC.

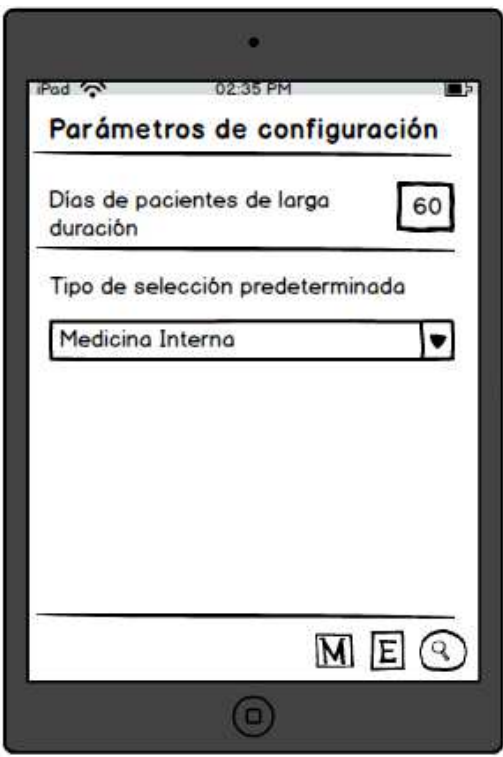

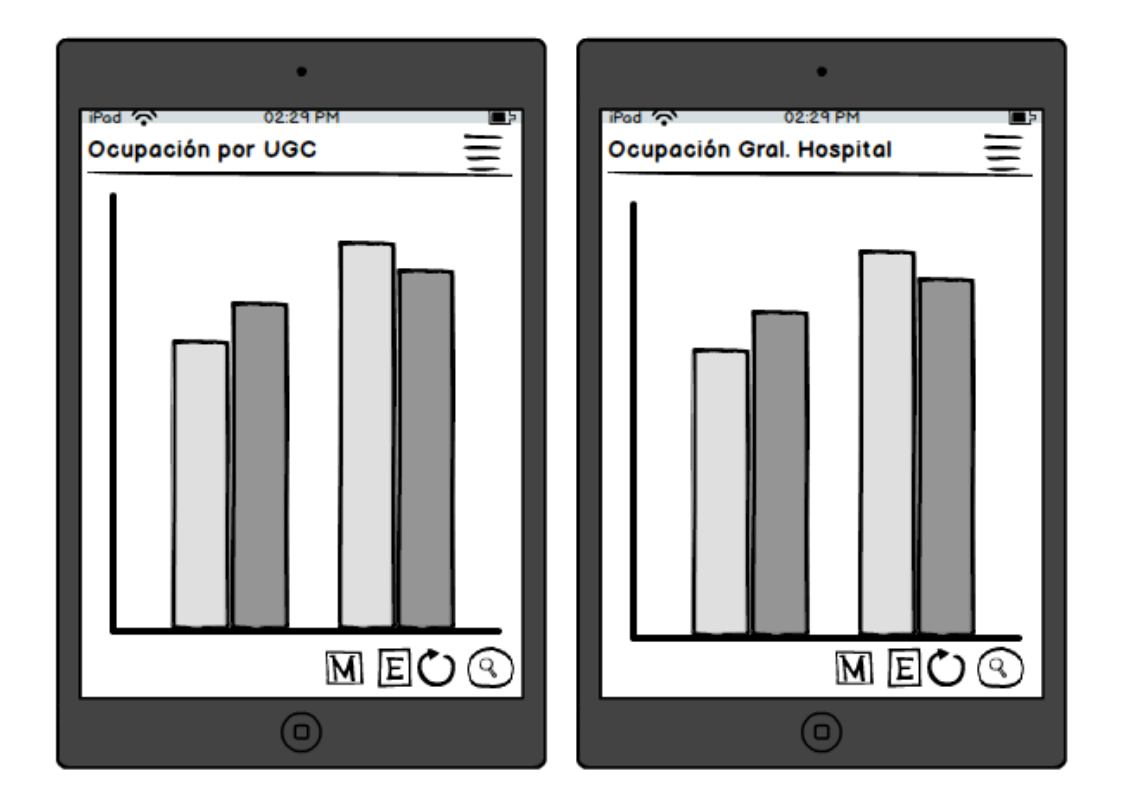

Las otras dos opciones que del menú emergente son las gráficas de ocupación.

# **13. Evaluación**

Mediante la evaluación se elabora el test con usuarios con el que se pretende comprobar que los procesos del producto, así como la interfaz de usuario cumplen con los requisitos de diseño. Para ello, sometemos a los usuarios a cumplir las siguientes pautas:

- Para obtener el mayor número posible de aportaciones por parte de los usuarios y tener un "feedback" apropiado, se han intentado escoger aquellas tareas que toquen el mayor número posible de opciones dentro de la aplicación. Proporcionamos al usuario una batería de prueba con las siguientes cuatro preguntas.
	- o Buscar las camas libres existentes en la UGC de Cirugía Ortopédica y Traumatología, filtrando por sexo y que estén en habitaciones individuales.
	- o Número de pacientes que llevan una estancia en la UGC de Medicina Interna mayor a 100 días. Teniendo en cuenta que hay que cambiar los parámetros de la aplicación.
- o Número de camas disponibles por sexo en el Control de Enfermería B de Cirugía General y Digestiva. Teniendo en cuenta que al entrar en la aplicación debe aparecer de forma predeterminada los controles de enfermería en vez de las UGC.
- o Número de pacientes previstos para el alta en el Control de Enfermería de Pediatría.
- Una vez que el usuario a terminado las pruebas, se les realizan una serie de preguntas mediante un cuestionario que estará enfocado en dos partes fundamentales. Por una parte sobre las cuatro pruebas que han tenido que realizar en el punto anterior y por otra parte, preguntas generales de usabilidad.

# **13.1. Test de tareas del usuario.**

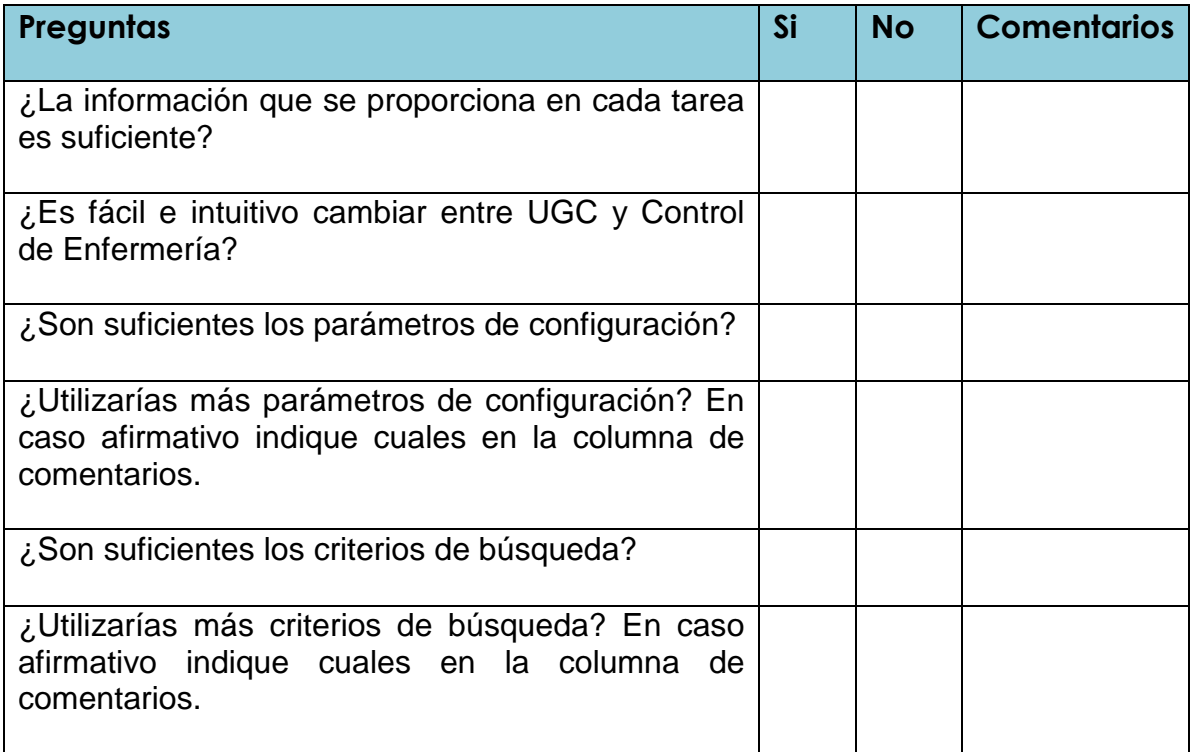

# **13.2. Test General del usuario.**

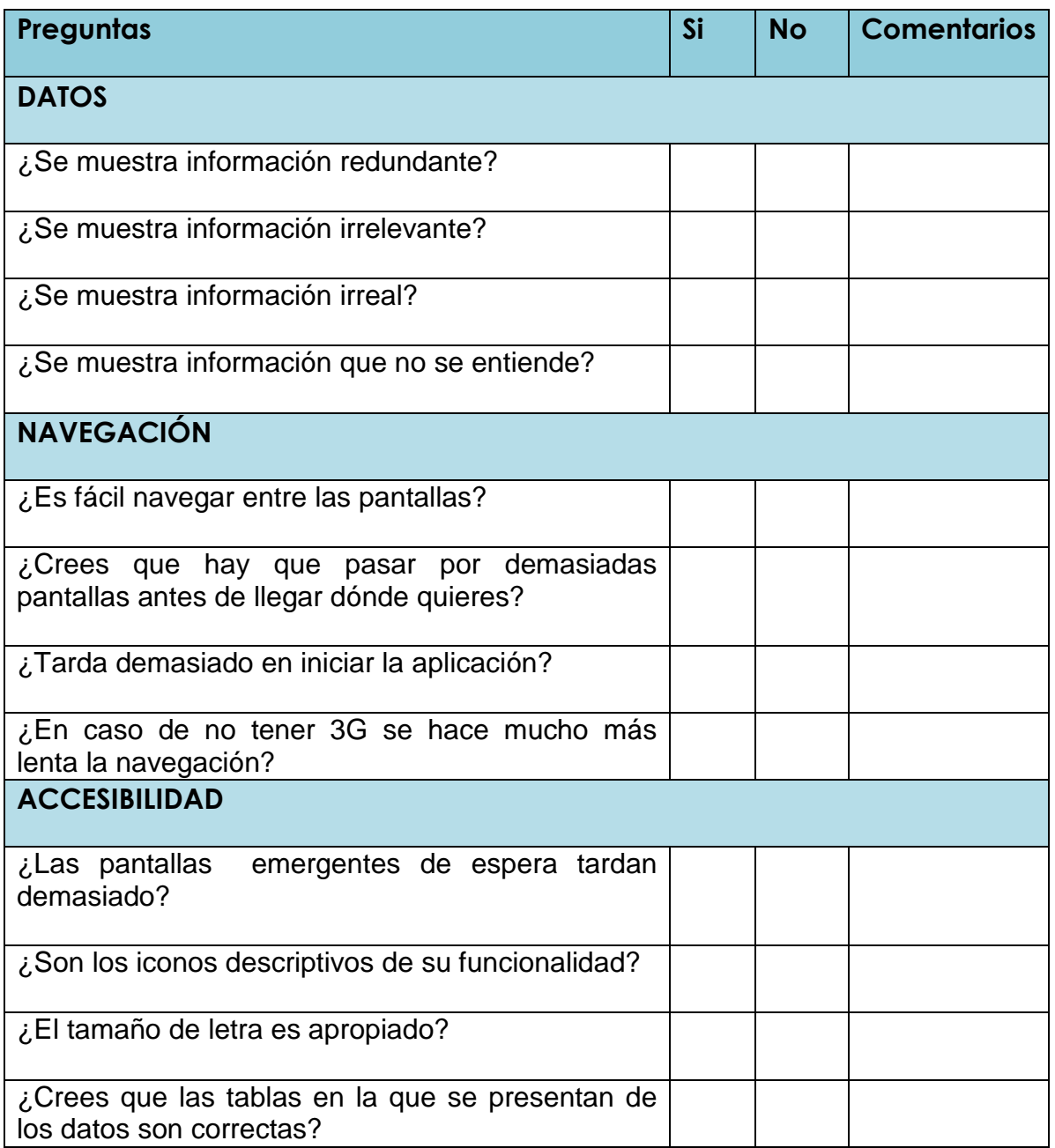

### **14. Implementación**

Para que la app sea capaz de reportar la información al usuario, dicha información debe ir desde el servidor Oracle de Base de datos hasta el usuario, atravesando varias capas, tal y como muestra el siguiente dibujo:

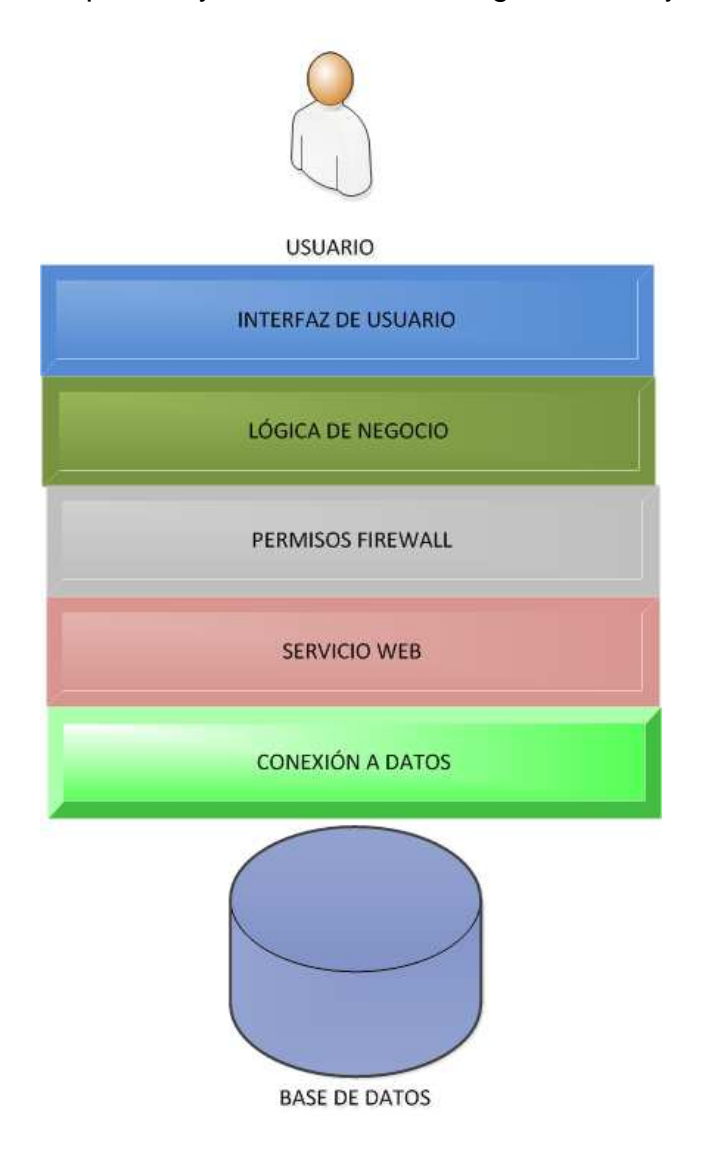

## **14.1. Herramientas**

Para el desarrollo en las fases de conexión y servicio web se han utilizado, bajo un servidor Microsoft Windows Server 2003 Datacenter Edition:

- Microsoft Visual Basic 2010
- Oracle Developer Tools for Visual Studio.

Los test de la aplicación se han probado con:

- Android 4.3 y Nexus como dispositivo virtual
- Android 4.2.2 y dispositivo físico HTC One X.
- Android 4.0.2 y dispositivo físico Samsung Galaxy SII Mini.

#### **14.2. CONEXIÓN A DATOS**

La capa de conexión está definida mediante el siguiente fichero. Cómo puede verse existen dos conexiones debido a que hemos podido disponer de una réplica del esquema SEH40DAE a modo de pruebas, por lo tanto durante el desarrollo los test se hicieron contra el esquema SEE40DAE, y una vez comprobado que las consultas estaban bien construidas se cambió al esquema en producción SEH40DAE.

#### **Fichero de conexiones web.config**

```
 <connectionStrings>
    <add name="connectionStDAE" connectionString="DATA SOURCE=SEH40DAE;PASSWORD=xxxxxxx;PERSIST SECURITY
INFO=True;USER ID=HIS_APP" providerName="Oracle.DataAccess.Client"/>
    <add name="CSSEE40DAE" connectionString="DATA SOURCE=SEE40DAE;PASSWORD=xxxxxxx;USER ID=OPERACIONALES"
providerName="Oracle.DataAccess.Client"/>
   </connectionStrings>
```
#### **14.3. SERVICIO WEB**

Para el desarrollo del servicio web se implementó un Data Set donde se construyeron todos los adaptadores agrupados por categorías y cada uno de ellos contienen las querys usadas por el servicio web:

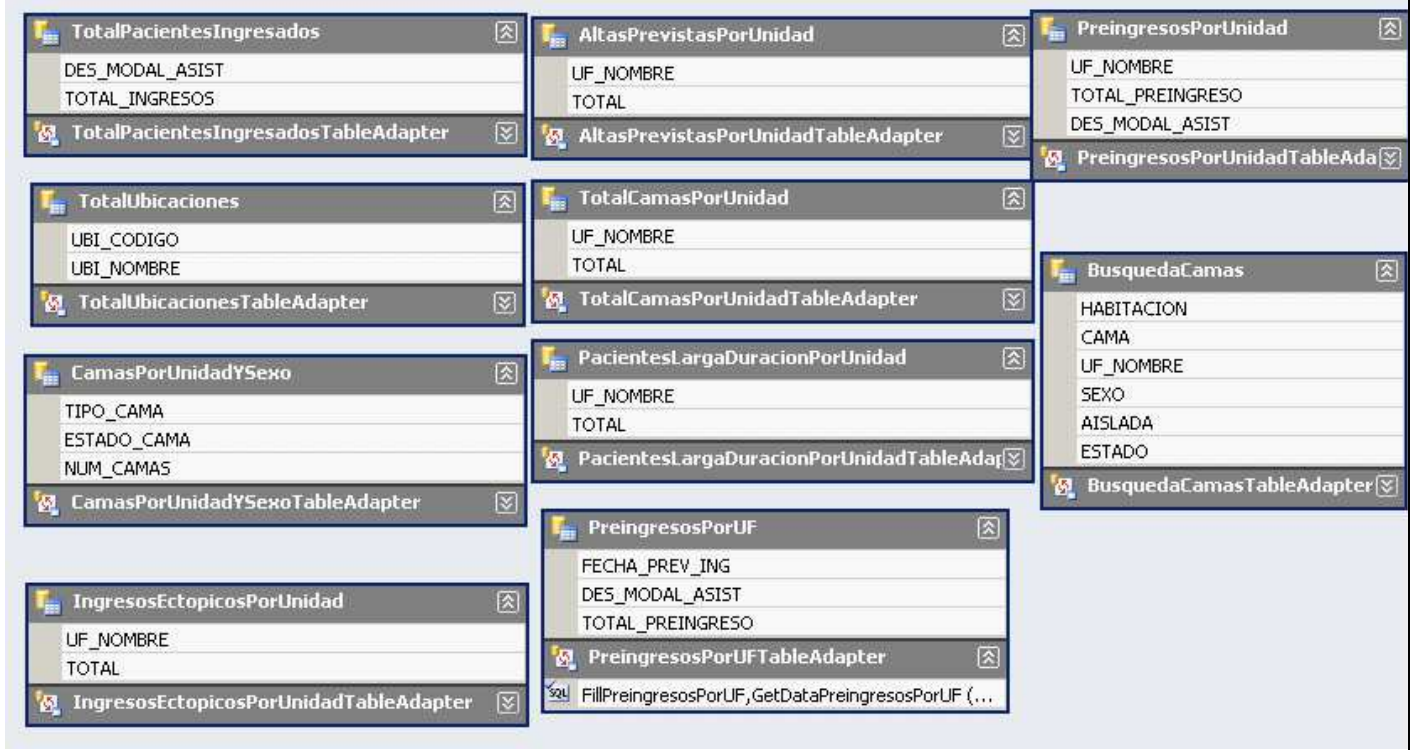

A su vez, se han implementado seis clases, Altas.BLL.vb, CamasBLL.vb, EctopicosBLL.vb, PacientesLargaDuracionBLL.vb, PreingresosBLL.vb y TotalPacientesIngresadosBLL.vb.

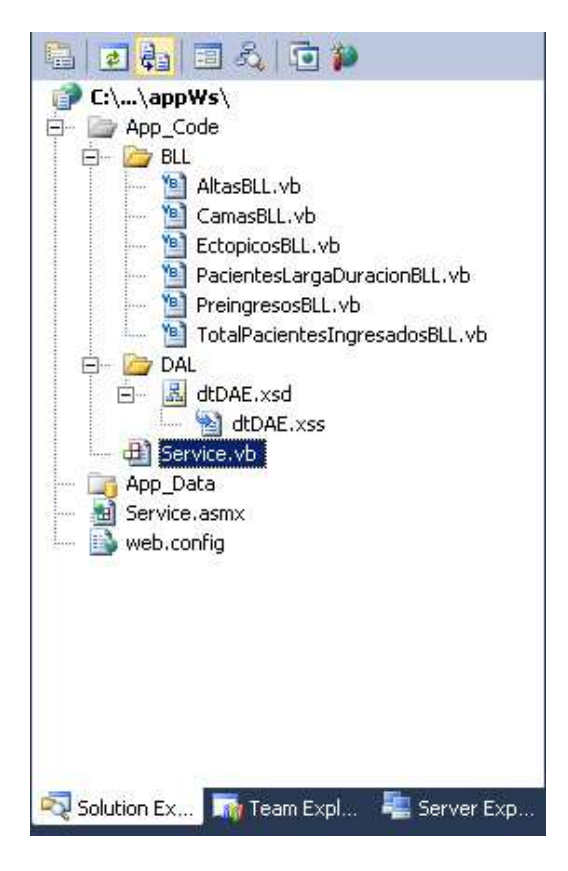

A modo de ejemplo, AltasBLL.vb hace diferentes llamadas usando el adaptador de AltasPrevistas.

#### **Clase AltasBLL.vb**

```
Imports Microsoft.VisualBasic
Public Class AltasBLL
    Dim ATA As New dtDAETableAdapters.AltasPrevistasPorUnidadTableAdapter
    Public Function AltasPrevistasPorUnidad(uf As String) As dtDAE AltasPrevistasPorUnidadDataTable
         Return ATA.GetDataAltasPrevistasPorUnidad(uf) 
     End Function
    Public Function AltasPrevistasPorCE(uf As Integer) As dtDAE.AltasPrevistasPorUnidadDataTable
         Return ATA.GetDataByAltasPrevistasPorCE(uf) 
     End Function
    Public Function AltasPrevistasPorUnidadSinParametro() As dtDAE.AltasPrevistasPorUnidadDataTable
         Return ATA.GetDataByAltasPrevistasPorUnidadSinParametro()
     End Function
End Class
```
Tras definir todas las clases, se hacen públicas las consultas al esquema de base de datos mediante el servicio web Service.asmx. Para no hacer demasiado extenso el documento se presenta la primera de las consultas.

#### **Servicio web Service.asmx**

```
Imports System.Web
Imports System.Web.Services 
Imports System.Web.Services.Protocols 
<WebService(Namespace:="http://tempuri.org/")> _ 
<WebServiceBinding(ConformsTo:=WsiProfiles.BasicProfile1_1)> _ 
<Global.Microsoft.VisualBasic.CompilerServices.DesignerGenerated()> _ 
Public Class Service
      Inherits System.Web.Services.WebService
     <WebMethod()> _ 
     Public Function totalPacientesIngresados() As dtDAE.TotalPacientesIngresadosDataTable
        Dim PacientesIngresados As TotalPacientesIngresadosBLL = New TotalPacientesIngresadosBLL
         Dim dtTpi As dtDAE.TotalPacientesIngresadosDataTable = PacientesIngresados.TotalPacientesIngresados 
         Return dtTpi 
     End Function 
…… 
End Class
```
Desde la URL http://10.232.52.192/WsDAE/ accedemos al sitio web.

# Service

The following operations are supported. For a formal definition, please review the Service Description.

- · AltasPrevistasPorCE
- · AltasPrevistasPorUnidad
- · AltasPrevistasPorUnidadSinParametro
- · BusquedaCamas
- · BusquedaCamasAltasPrevistasPorCE
- · BusquedaCamasAltasPrevistasPorUF
- · BusquedaCamasLargaDuracionPorCE
- · BusquedaCamasLargaDuracionPorUF
- · BusquedaCamasPacientesEctopicosPorCE
- · BusquedaCamasPacientesEctopicosPorUF
- · BusquedaCamasPorUF
- · BusquedaCamasPorUFLista
- · BusquedaCamasSinSexo
- · BusquedaCamasSinSexoLista
- CamasPorCEYSexo
- · CamasPorUnidadYSexo
- EctopicosPorCE
- · EctopicosPorUnidad
- · PacientesLargaDuracion
- · PacientesLargaDuracionPorCE
- PreingresosPorUF
- · PreingresosPorUnidadSinParametro

Accediendo a una de las consultas, como por ejemplo BusquedaCamasSinSexoLista, observamos que esta consulta requiere un parámetro, el código de UGC.

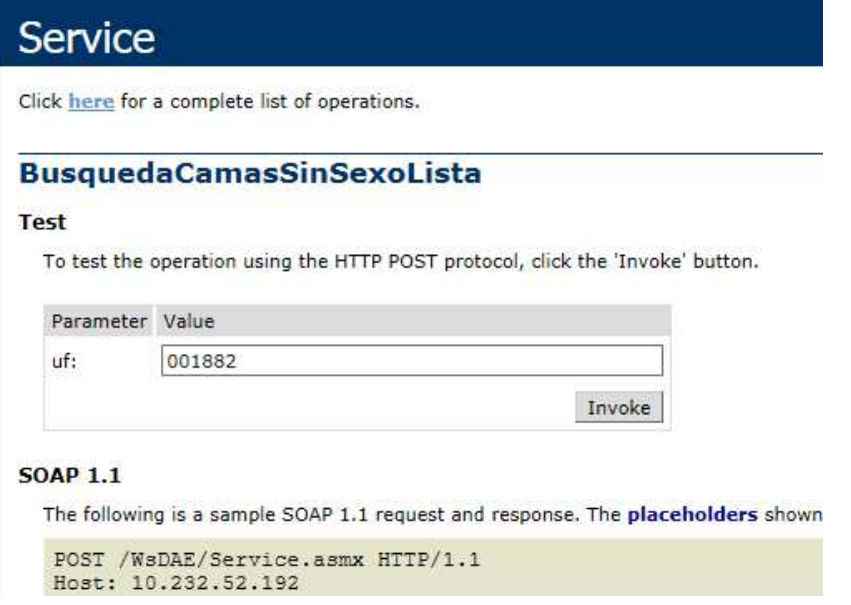

Introducimos el código de la UGC y nos aparece, con el formato XML, el resultado:

```
<?xml version="1.0" encoding="utf-8" ?>
- <BusquedaCamasDataTable xmlns="http://tempuri.org/">
 - <xs:schema id="NewDataSet" xmlns="" xmlns:xs="http://www.w3.org/2001/XMI
   msprop">
   + <xs:element name="NewDataSet" msdata:IsDataSet="true" msdata:MainDataTable:
  </xs:schema>
 - <diffar:diffaram xmlns:msdata="urn:schemas-microsoft-com:xml-msdata" xmlns:di
  - <DocumentElement xmlns="
    - <BusquedaCamas diffgr:id="BusquedaCamas1" msdata:rowOrder="0">
       <HABITACION>HAB. 316</HABITACION>
        <CAMA>MI316A</CAMA>
       <UF_NOMBRE>Medicina Interna</UF_NOMBRE>
        <SEXO>Relativo</SEXO>
        <AISLADA>0</AISLADA>
        <ESTADO>Libre</ESTADO>
      </BusquedaCamas>
    - <BusquedaCamas diffgr:id="BusquedaCamas2" msdata:rowOrder="1">
        <HABITACION>HAB. 316</HABITACION>
        <CAMA>MI316B</CAMA>
        <UF_NOMBRE>Medicina Interna</UF_NOMBRE>
       <SEXO>Relativo</SEXO>
        <AISLADA>0</AISLADA>
        <ESTADO>Libre</ESTADO>
      </BusquedaCamas>
    - <BusquedaCamas diffgr:id="BusquedaCamas3" msdata:rowOrder="2">
       <HABITACION>HAB. 340</HABITACION>
        CAMA > M1340A C/CAMA ><UF_NOMBRE>Medicina Interna</UF_NOMBRE>
        <SEXO>Relativo</SEXO>
        <AISLADA>0</AISLADA>
        <ESTADO>Ocupada</ESTADO>
      </BusquedaCamas>
    - <BusquedaCamas diffgr:id="BusquedaCamas4" msdata:rowOrder="3">
       <HABITACION>HAB. 340</HABITACION>
        <CAMA>MI340B</CAMA>
       <UF_NOMBRE>Medicina Interna</UF_NOMBRE>
       <SEXO>Relativo</SEXO>
        <AISLADA>0</AISLADA>
        <ESTADO>Ocupada</ESTADO>
      </BusquedaCamas>
```
#### **14.4. PERMISOS FIREWALL**

Aunque durante el proceso de implementación, este ítem escapa a nuestras competencias, es importante hacer mención a él ya que sin acceso al Servidor Oracle de Base de datos, el usuario no podría acceder al sistema. Mediante los permisos adecuados se otorga la entrada a las siguientes variable dentro del código java en el desarrollo de la app:

```
Private static String SOAP_ACTION="http://tempuri.org/"; 
Private static String METHOS_NAME="CamasPorUnidadSexo"; 
private static final String NAMESPACE="http://tempuri.org/"; 
private static final String URL="http://10.232.52.192/WsDAE/Service.asmx";
```
#### **14.5. LÓGICA DE NEGOCIO**

En este apartado se destaca el código más significativo de la lógica de negocio. En el siguiente trozo de código se muestra la llamada SOAP para capturar las consultas XML que devuelve el Servicio Web. Se trata de un método estándar ya que vale para cualquier tipo de consulta. El array bidemensional cargarDatosCamas contiene los datos devuelto por la mayoría de las consultas existentes en el Servicio Web. Este método redimensiona el array según las columnas y filas que contiene la consulta, y posteriormente se recorre el resultado XML guardando en el array su información.

```
ArrayList<String> passed = passing[0]; 
SOAP_ACTION="http://tempuri.org/" + passed.get(0); 
METHOD_NAME=passed.get(0); 
SoapObject request=new SoapObject(NAMESPACE, METHOD_NAME); 
request.addProperty("uf", codUF); 
SoapSerializationEnvelope envelope = new SoapSerializationEnvelope(SoapEnvelope.VER11); 
envelope.dotNet=true; 
envelope.setOutputSoapObject(request); 
transporte = new HttpTransportSE(URL); 
try { 
      transporte.call(SOAP_ACTION, envelope); 
      resultado_xml = (SoapObject) envelope.getResponse(); 
      diffgram = (SoapObject) resultado_xml.getProperty("diffgram"); 
      newdataset = (SoapObject) diffgram.getProperty("DocumentElement"); 
      int numfilas = newdataset.getPropertyCount(); 
      int numColumnas = ((SoapObject)newdataset.getProperty(0)).getPropertyCount(); 
      cargarDatosCamas = new String[numfilas][numColumnas]; 
      for(int f=0; f<numfilas;f++){ 
              for(int c=0; c<numColumnas;c++){ 
                     SoapObject datosxml = (SoapObject) newdataset.getProperty(f); 
                     cargarDatosCamas[f][c] = datosxml.getPropertyAsString(c).toString(); 
 } 
       } 
} catch (Exception e) { 
       Toast.makeText(DatosGlobalesActivity.this, e.getMessage(), Toast.LENGTH_SHORT).show(); 
}
```
La mayoría de las pantallas que ofrece la aplicación contienen datos, y por tanto, requieren de una o varias llamada al Servicio Web. Para que esta conexión pueda producirse de forma natural es necesario que el proceso de conexión se ejecute de forma asíncrona, así durante este tiempo de conexión, recuperación de datos y cierre de la conexión, se abrirá una ventana de espera al usuario.

```
 public class MyTask extends AsyncTask<ArrayList<String>, Void, Void> { 
              ProgressDialog pd = null; 
              SoapObject resultado_xml=null; 
             SoapObject diffgram = null; 
             SoapObject newdataset=null; 
             HttpTransportSE transporte=null; 
             protected void onPreExecute(){ 
                    pd = ProgressDialog.show(BusquedaResultadoActivity.this, "Hospital Comarcal de La 
Merced", "Buscando camas disponibles..."); 
 } 
             @Override
             protected Void doInBackground(ArrayList<String>... passing) { 
                     /* AQUÍ VA EL CODIGO VISTO EN EL APARTADO ANTERIOR. LLAMADA AL WEB SERVICE, 
                       RECUPERACION DE INFORMACIÓN DEL XML Y CIERRE DE CONEXIÓN. 
*/ */ */
                    return null; 
 } 
             /*AL FINALIZAR EL PROCESO DE ESPERA SE EJECUTA ESTA FUNCIÓN. LA FUNCIÓN 
               Cargar_elementos() MUESTRA LOS DATOS RECUPERADOS EN EL LAYOUT CORRESPONDIENTE A LA 
               CLASE. 
*/ * protected void onPostExecute(Void unused){ 
                    pd.dismiss(); 
                    cargar_elementos(); 
 } 
 }
```
Por otra parte, existe en la aplicación un único valor configurable por cada usuario. Se trata de "días de larga duración". Una vez que el usuario cambia este valor, será necesario que permanezca guardado durante toda la vida de la aplicación. Para ello en cada inicio de la app, se consulta si es la primera vez que se ejecuta, en cuyo caso se aplicará el siguiente código.

#### **Código en DatosGlobalesActivity.java**

```
 if (isFirstTime()) { 
              SharedPreferences spOptions; 
              SharedPreferences.Editor spOptionEditor; 
              spOptions = getSharedPreferences("diasLargaDuracion", MODE_PRIVATE); 
              spOptionEditor = spOptions.edit(); 
              spOptionEditor.putString("diasLargaDuracion", "60"); 
              spOptionEditor.commit(); 
              try{ 
                     new MyTask().execute(passing); 
 }
```

```
 catch(Exception e){ 
                e.printStackTrace(); 
 } 
 }
```
Mientras que, cada vez que cambiamos el valor de "días de larga duración" se ejecutará el siguiente código:

#### **Código en ConfiguracionActivity.java**

```
SharedPreferences spOptions; 
SharedPreferences.Editor spOptionEditor; 
spOptions = getSharedPreferences("diasLargaDuracion", MODE_PRIVATE); 
spOptionEditor = spOptions.edit(); 
spOptionEditor.putString("diasLargaDuracion", spDiasLargaDuracion.getSelectedItem().toString()); 
spOptionEditor.commit(); 
Toast.makeText(ConfiguracionActivity.this, "Datos Actualizados", Toast.LENGTH_LONG).show();
```
Para el desarrollo de las listas de consultas tanto por la vía de UGC como por la vía de Controles de Enfermería se ha usado la siguiente clase, de forma que cada ítem del listado es un objeto del tipo Consulta.

#### **Fichero Consulta.java**

```
public class Consulta { 
      private int titulo; 
      private int Descripcion; 
      private int img; 
      private int total; 
      private String DescripcionString; 
      public Consulta(int t, int d, int i, int tot){ 
              titulo = t; 
              Descripcion = d; 
             img = i;total = tot; setDescripcionString(""); 
       } 
      public Consulta(int t, String d, int i, int tot){ 
              Descripcion=0; 
              titulo = t; 
               setDescripcionString(d); 
             img = i;total = tot; } 
      public int getTitulo() { 
              return titulo; 
       } 
      public int getTotal() { 
              return total; 
       } 
      public void setTotal(int total) { 
              this.total = total; 
       }
```

```
public void setTitulo(int titulo) { 
              this.titulo = titulo; 
        } 
      public int getDescripcion() { 
               return Descripcion; 
        } 
       public void setDescripcion(int descripcion) { 
               Descripcion = descripcion; 
        } 
      public int getImg() { 
               return img; 
        } 
      public void setImg(int img) { 
               this.img = img; 
        } 
       public String getDescripcionString() { 
              return DescripcionString; 
        } 
      public void setDescripcionString(String descripcionString) { 
               DescripcionString = descripcionString; 
       } 
}
```
Y Para instar a cada ítem de la lista de consultas, se hace de la siguiente forma:

```
Consultas.add(new Consulta(R.string.consulta1, R.string.descripcionConsulta1, R.drawable.cama_roja, 
numTotalCamasAsignadas));
```
Tal y como puede verse en el trozo de código anterior las llamadas a textos se obtienen del fichero **string.xml**, tanto del listado de consultas cómo del resto de la aplicación.

#### **Fichero string.xml**

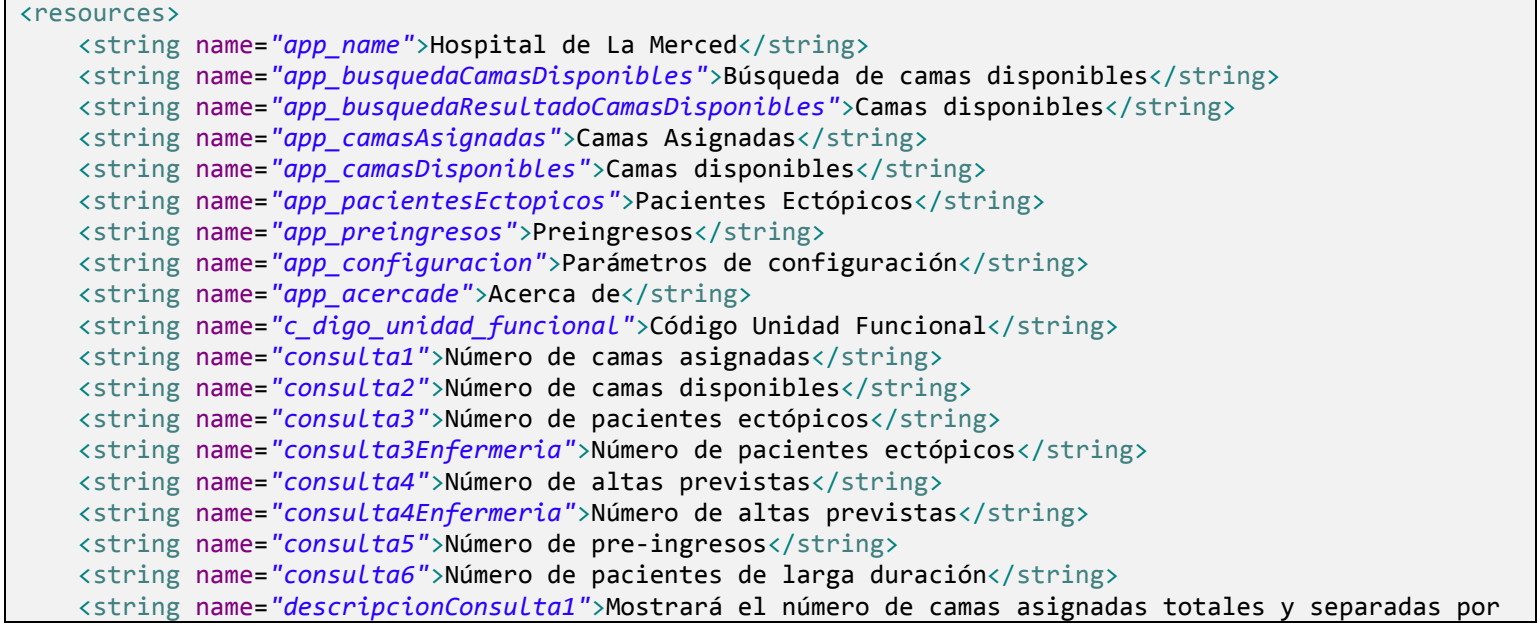

```
sexo.</string>
     <string name="descripcionConsulta2">Mostrará el número de camas disponible totales y separadas por 
sexo</string>
     <string name="descripcionConsulta3">Número de pacinetes pertenecientes a la UGC e ingresados en 
otras UGCs.</string>
     <string name="descripcionConsulta3Enfermeria">Número de pacinetes pertenecientes a otras UGCs e 
ingresados en el control de enfermería</string>
    <string name="descripcionConsulta4">Número total de pacientes previstos para el alta.</string>
     <string name="descripcionConsulta4Enfermeria">Número total de pacientes previstos para el 
alta</string>
     <string name="descripcionConsulta5">Total de pre-ingresos agrupados por fechas y modalidad 
asistencial</string>
     <string name="descripcionConsulta6">Número de pacientes que superen los X días de estancia en la 
UGC</string>
     <string name="unidad_prompt">Elija una unidad</string>
     <string-array name="unidades_array">
         <item name="title_section1" value="002010">Cirugía Gral. y Digestiva</item>
         <item name="title_section2" value="001154">Cirugía Ort. y Traumatología</item>
         <item name="title_section3" value="002200">Cuidados Críticos</item>
         <item name="title_section4" value="002203">Ginecología</item>
         <item name="title_section5" value="001132">Hosp. de Día Quirúrgico/Cir. Alta Precoz</item>
        <item name="title section6" value="001882">Medicina Interna</item>
         <item name="title_section7" value="002202">Obstetricia</item>
         <item name="title_section8" value="001146">Oftalmología</item>
         <item name="title_section9" value="001147">Otorrinolaringología</item>
         <item name="title_section10" value="001849">Pediatría</item>
         <item name="title_section11" value="002208">Salud Mental</item>
         <item name="title_section12" value="001155">Urología</item>
     </string-array>
     <string-array name="enfermeria_array">
         <item name="title_enfermeria1">C. ENF. 1A</item>
         <item name="title_enfermeria2">C. ENF. 1B</item>
         <item name="title_enfermeria3">C. ENF. 2A</item>
         <item name="title_enfermeria4">C. ENF. 2B</item>
        <item name="title enfermeria5">C. ENF. 2C</item>
        <item name="title_enfermeria6">C. ENF. 3A</item>
         <item name="title_enfermeria7">C. ENF. 3B</item>
         <item name="title_enfermeria8">C. ENF. 3C</item>
        <item name="title enfermeria9">C. ENF. SALUD MENTAL</item>
         <item name="title_enfermeria10">C. ENF. UCI</item>
         <item name="title_enfermeria11">C. ENF. CMA</item>
     </string-array>
     <string name="sexo_prompt">Elija sexo</string>
     <string-array name="sexo_array">
         <item name="tipoSexo1">Elija Sexo</item>
         <item name="tipoSexo2">Mujer</item>
         <item name="tipoSexo3">Hombre</item>
         <item name="tipoSexo4">Relativo</item>
         <item name="tipoSexo5">Indiferente</item>
     </string-array>
     <string-array name="diasLargaDuracion_array">
         <item name="dias1">30</item>
         <item name="dias2">60</item>
        <item name="dias3">80</item>
        <item name="dias4">100</item>
```

```
 <item name="dias5">120</item>
     </string-array>
     <string name="action_busqueda">Buscar Camas</string>
     <string name="action_ugc">UGC</string>
     <string name="action_enfermeria">Enfermería</string>
     <string name="action_actualizar">Actualizar</string>
     <string name="action_inicio">Inicio</string>
     <string name="action_config">Configuración</string>
     <string name="action_acercade">Acerca De</string>
     <string name="title_activity_consultas_list">ConsultasList</string>
     <string name="menu_enfermeria_disponible">Menú de controles enfermería disponible</string>
     <string name="menu_enfermeria_disponible_reiterado">El menú de controles enfermería ya está 
activo</string>
     <string name="menu_ugc_disponible">Menú de UGC disponible</string>
     <string name="menu_ugc_disponible_reiterado">El menú de UGC ya está activo</string>
     <string name="title_activity_incio_fragment">IncioFragment</string>
     <string name="title_activity_lista">ListaActivity</string>
```

```
</resources>
```
#### **14.6. INTERFAZ DE USUARIO**

Finalmente, la interfaz de usuario, nos muestra cómo el usuario interactúa con la aplicación según sus peticiones y exigencias durante el proceso de DCU. A continuación se verá cada una de las pantallas de las que cuenta el usuario junto con los apartados de características, planificación, así como mejoras y evolución de cada una de las pantallas, haciendo una comparativa entre el proceso DCU y el resultado final.

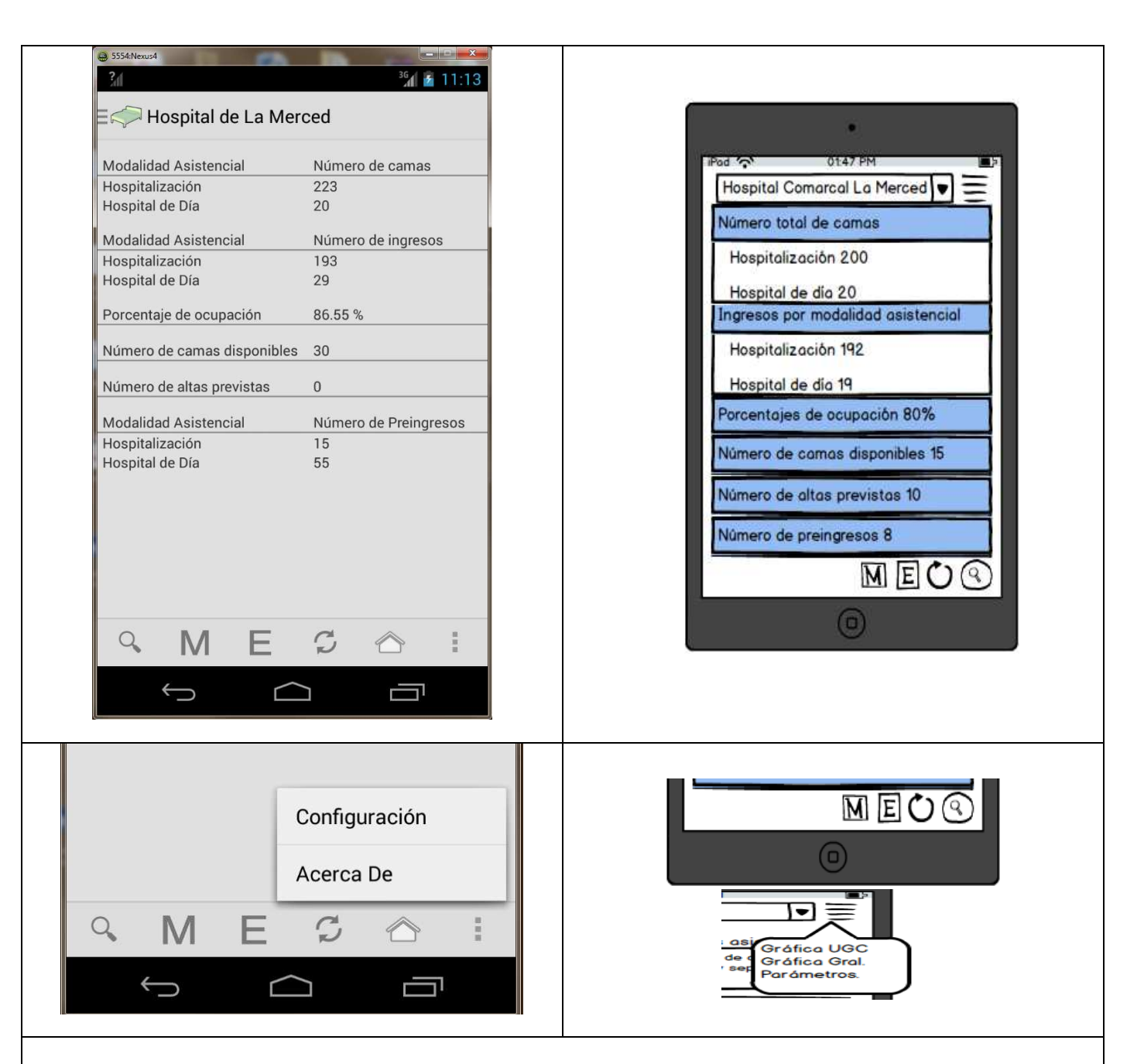

#### **PANTALLA INICIAL**

• **Características**: En la pantalla inicial podrá verse información global del estado del hospital. Número de camas totales con las que cuenta, Número de ingresos existentes en ese momento, Porcentaje de ocupación, número de camas que quedan disponibles, número de pre ingresos así como el número de altas previstas.

El menú inferior contiene las opciones de:

- **Lupa**: Busqueda de camas disponibles
- **M:** Información por UGC
- **E:**Información por Control de Enfermería
- **Flechas circulares:** refrescar vista.
- **Casa:** Ir al inicio.
- **Configuración:** Determinar parámetros de la aplicación.
- **Acerca de:** Versión, desarrollador, y nombre de aplicación.
- **Planificación:** En la propuesta inicial existía un menú superior con la opción parámetro que finalmente se optó porque todas las opciones de la aplicación estuviesen juntas en un mismo menú. Por tanto el menú inferior contiene todas las opciones.
- **Mejoras/Evolución:** La pantalla inicial no ha sufrido demasiados cambios desde propuesta inicial hasta el resultado final. Sin embargo, el menú inferior sí que cuenta con tres opciones más. El icono de "la casa", al ser pulsado desde cualquier otra pantalla nos lleva a la pantalla inicial. Por otra parte, la opción "acerca de".

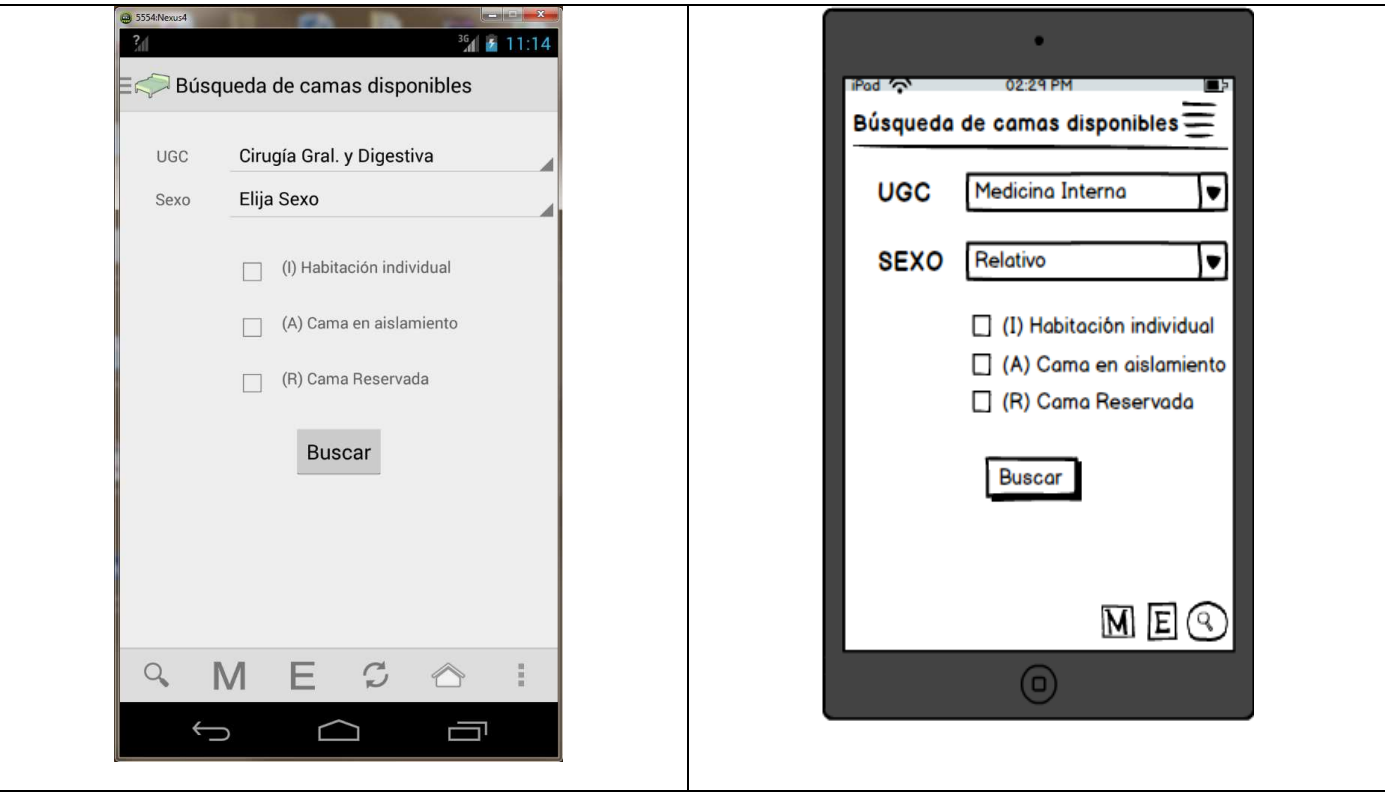

#### **PANTALLA BÚSQUEDA DE CAMAS DISPONIBLES**

- **Características**: Desde esta pantalla podremos buscar las camas disponibles que cumplan con los parámetros de búsqueda.
- **Planificación:** La planificación inicial y real ha sido la misma a lo largo del desarrollo de la aplicación. Es decir, encontrar las camas disponibles en una UGC determinada.
- **Mejoras/Evolución:** Los checks de Habitación Individual, Cama en aislamiento y Cama reservada, eran en un principio obligatorios, es decir, si no marcábamos ningún check no aparecería ninguna cama, pero debido a que las UGC no contienen un número de camas muy excesivo y más aún camas libres, se decidió que, en caso de no marcar ningún check aparecieran todas las camas libres en la UGC seleccionada, y en caso de marcar algún check aparecería los tipos de camas marcadas. Además, los checks están unidos por un OR no por un AND. De esta forma si marco Habitación individual aparecerán sólo las camas en habitaciones individuales y si además marcamos camas en aislamiento aparecerán las individuales Y en aislamiento.

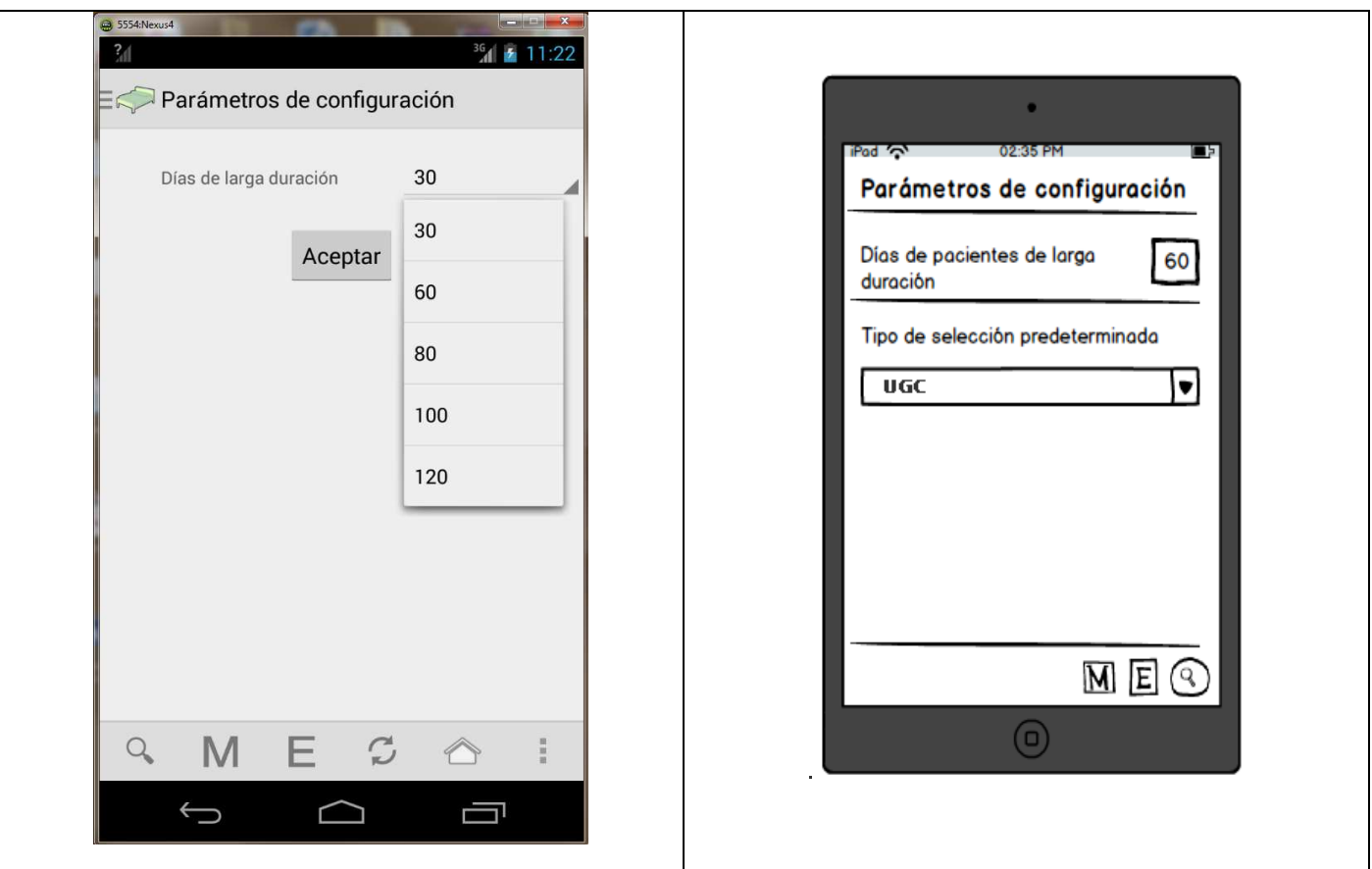

#### **PANTALLA PARÁMETROS DE CONFIGURACIÓN**

- **Características**: Una de las consultas disponibles desde una UGC o desde un Control de Enfermería es ver los pacientes que hay de larga duración. Al no existir un consenso de qué se entiende por un paciente de larga duración se optó por que pueda ser elegido por cada usuario.
- **Planificación:** Además del parámetro de pacientes de larga duración también se barajó la posibilidad de añadir como iniciar la aplicación por defecto, bien con el menú inicial por UGC o por Control de Enfermería. Esta opción finalmente no se ha implementado y se dejará para una próxima versión.
- **Mejoras/Evolución:** Como mejora y evolución en versiones posteriores se añadirá la opción del menú por defecto. UGC o Control de Enfermería.

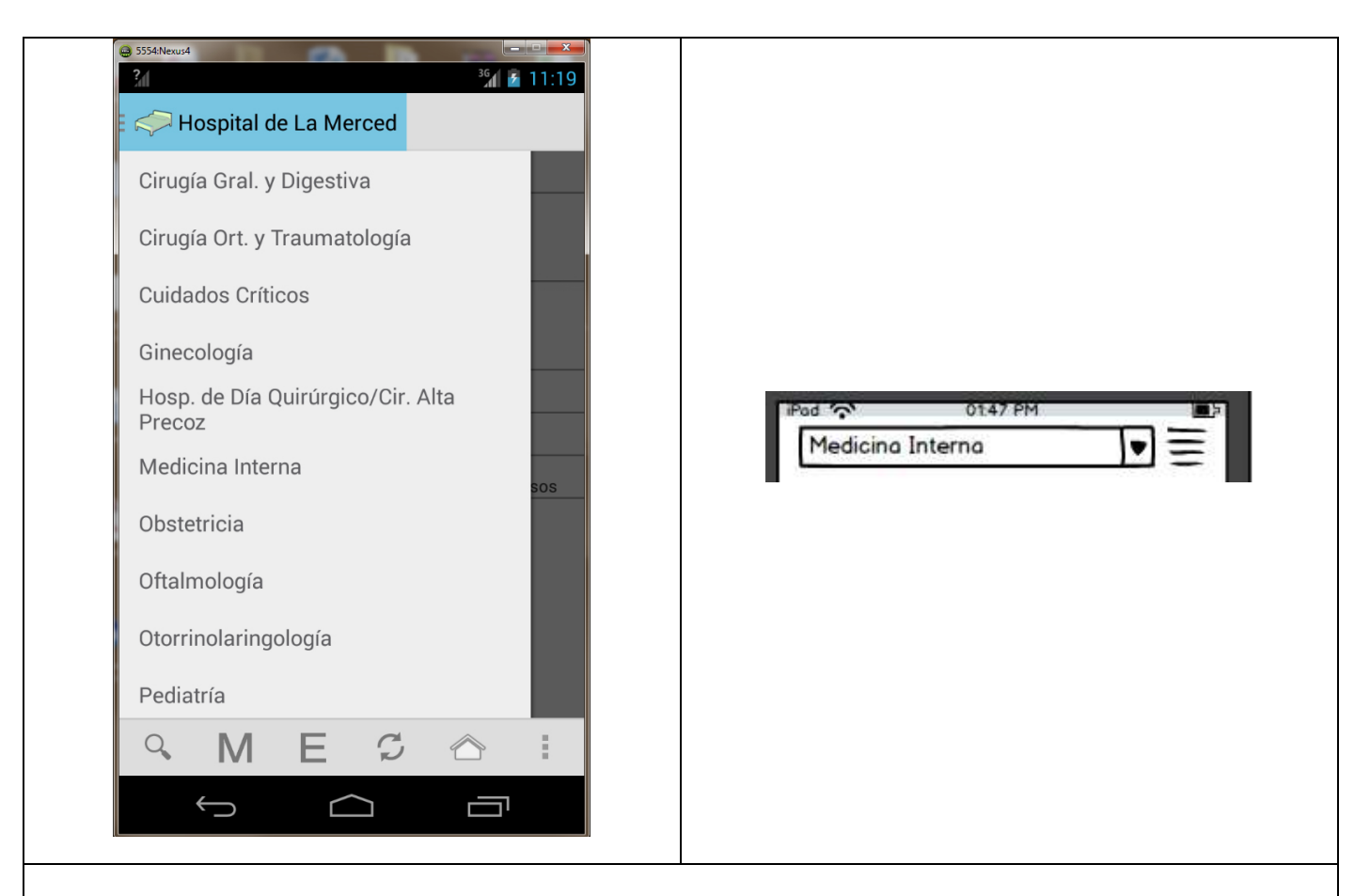

#### **PANTALLA MENÚ POR UGC (M)**

- **Características**: A través de botón del menú inferior M se habilita el menú lateral para listar todas las UGC. Al entrar en la aplicación el menú la lateral por UGC está habilitado por defecto.
- **Planificación:** Tal y como se ve en la imagen de la izquierda se pretendía implementar un desplegable en la barra superior de la aplicación que finalmente derivó en el menú lateral que puede verse en la imagen izquierda. Está modificación se decidió debido a la tendencia vista en la mayoría de aplicaciones actuales, además de ser más vistosa y elegante.
- **Mejoras/Evolución:** Se detectaron y corrigieron errores que hacían que el menú superior no recogía el título adecuado en determinadas pantallas.

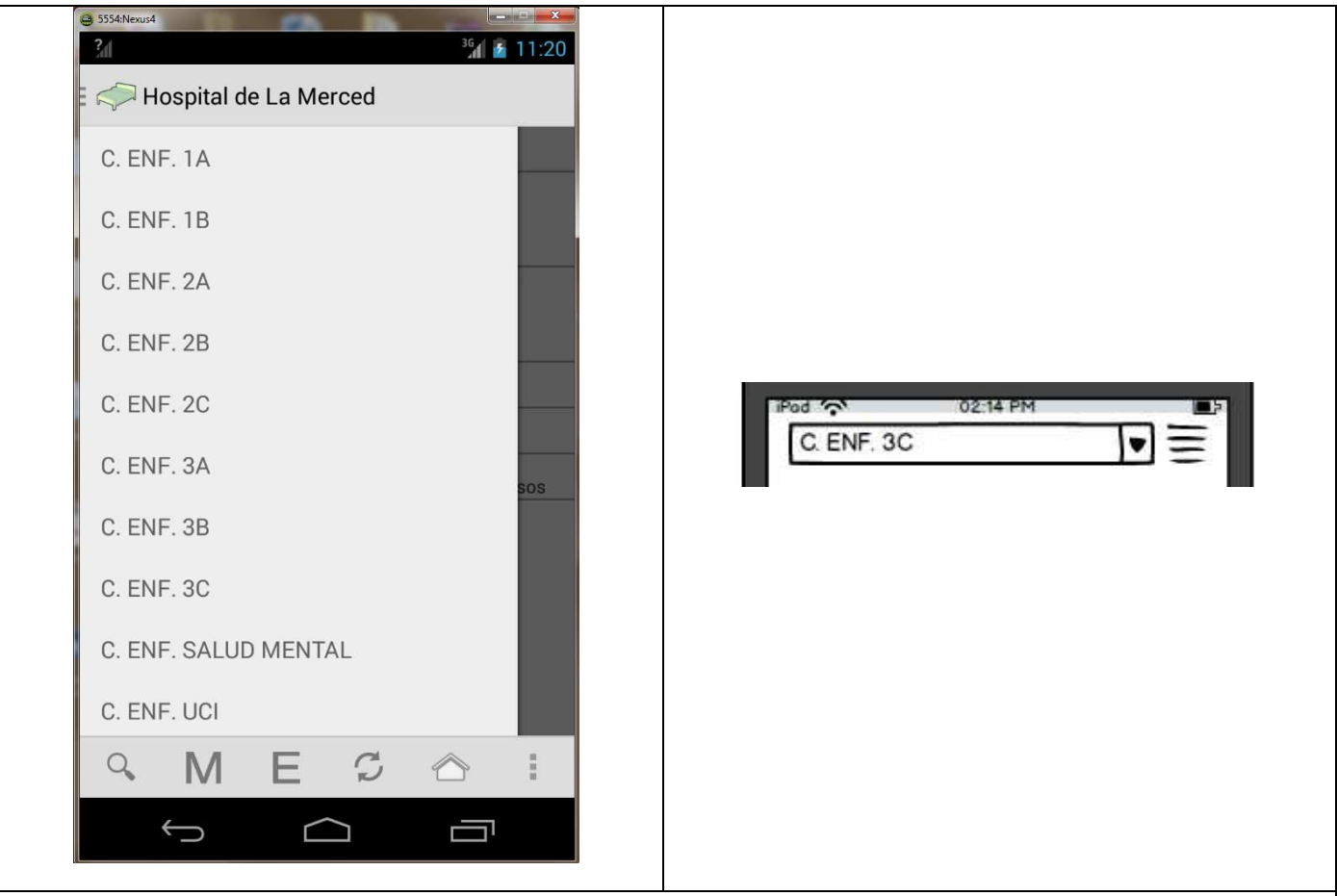

#### **PANTALLA MENÚ POR CONTROL DE ENFERMERÍA (E)**

- **Características**: A través de botón del menú inferior E se habilita el menú lateral para listar todos los Controles de Enfermería.
- **Planificación:** Tal y como se ve en la imagen de la izquierda se pretendía implementar un desplegable en la barra superior de la aplicación que finalmente derivó en el menú lateral que puede verse en la imagen izquierda. Está modificación se decidió debido a la tendencia vista en la mayoría de aplicaciones actuales, además de ser más vistosa y elegante.
- **Mejoras/Evolución:** Se detectaron y corrigieron errores que hacían que el menú superior no recogía el título adecuado en determinadas pantallas.

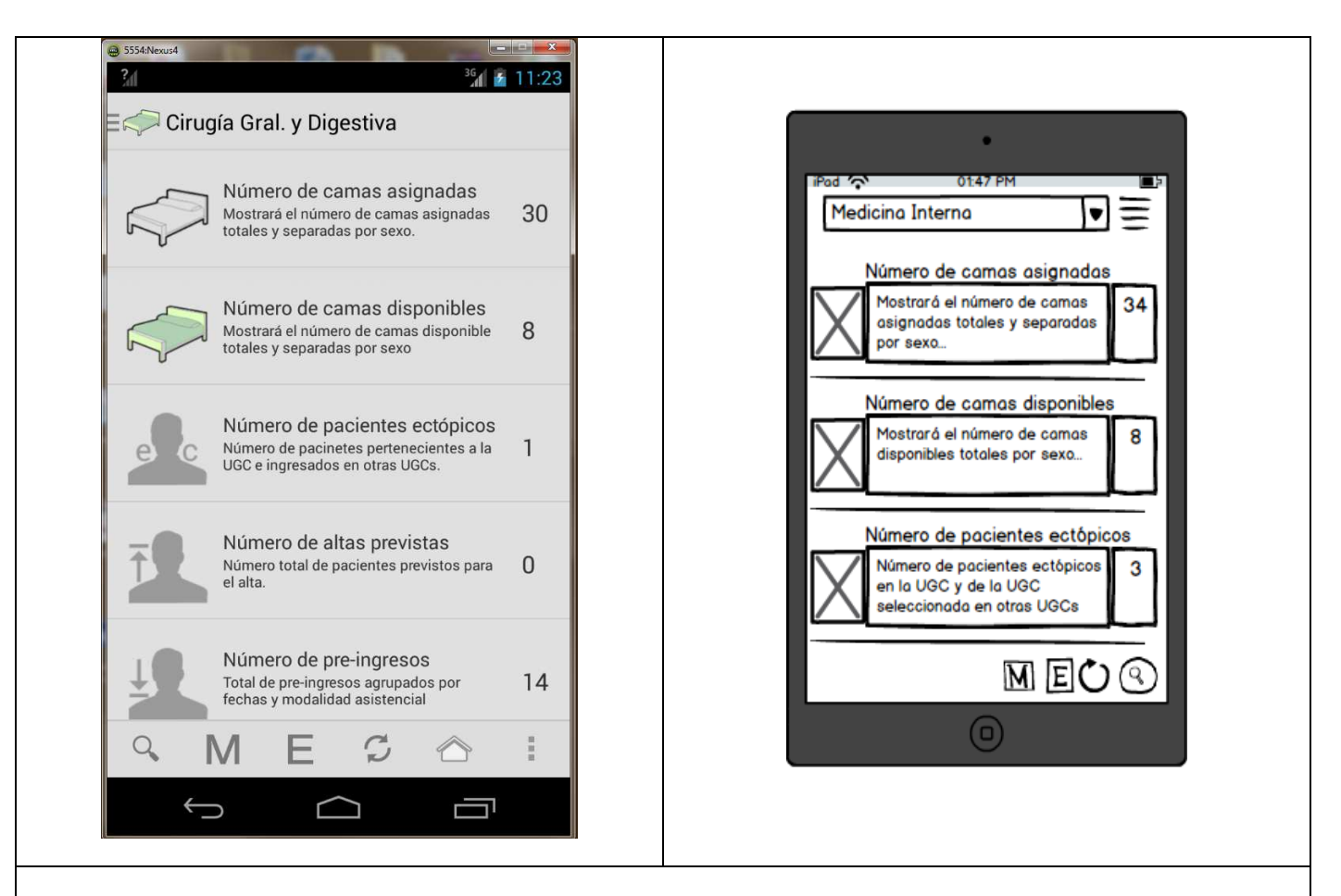

#### **PANTALLA OPCIONES AL SELECCIONAR UNA UGC (M)**

- **Características**: Al seleccionar una UGC se muestran todas las consultas disponibles. Por cada consulta, aparecerá en la parte derecha, el número total de la consulta en cuestión, y si accedemos a ella, aparecerá la información desglosada.
- **Planificación:** Todas las consultas que se planificaron durante el proceso de DCU han aparecido en el producto final, salvo una. **El número de pacientes ectópicos en la UGC y de la UGC seleccionada en otras UGCs.** Desde el punto de vista de una UGC sólo importa los pacientes que están ingresados en otras UGC, y así es como se definió finalmente. La otra parte de la consulta "Los pacientes ectópicos en la UGC seleccionada" se mostrará para los controles de enfermería.
- **Mejoras/Evolución:** Este listado no ha tenido ninguna mejora o evolución.

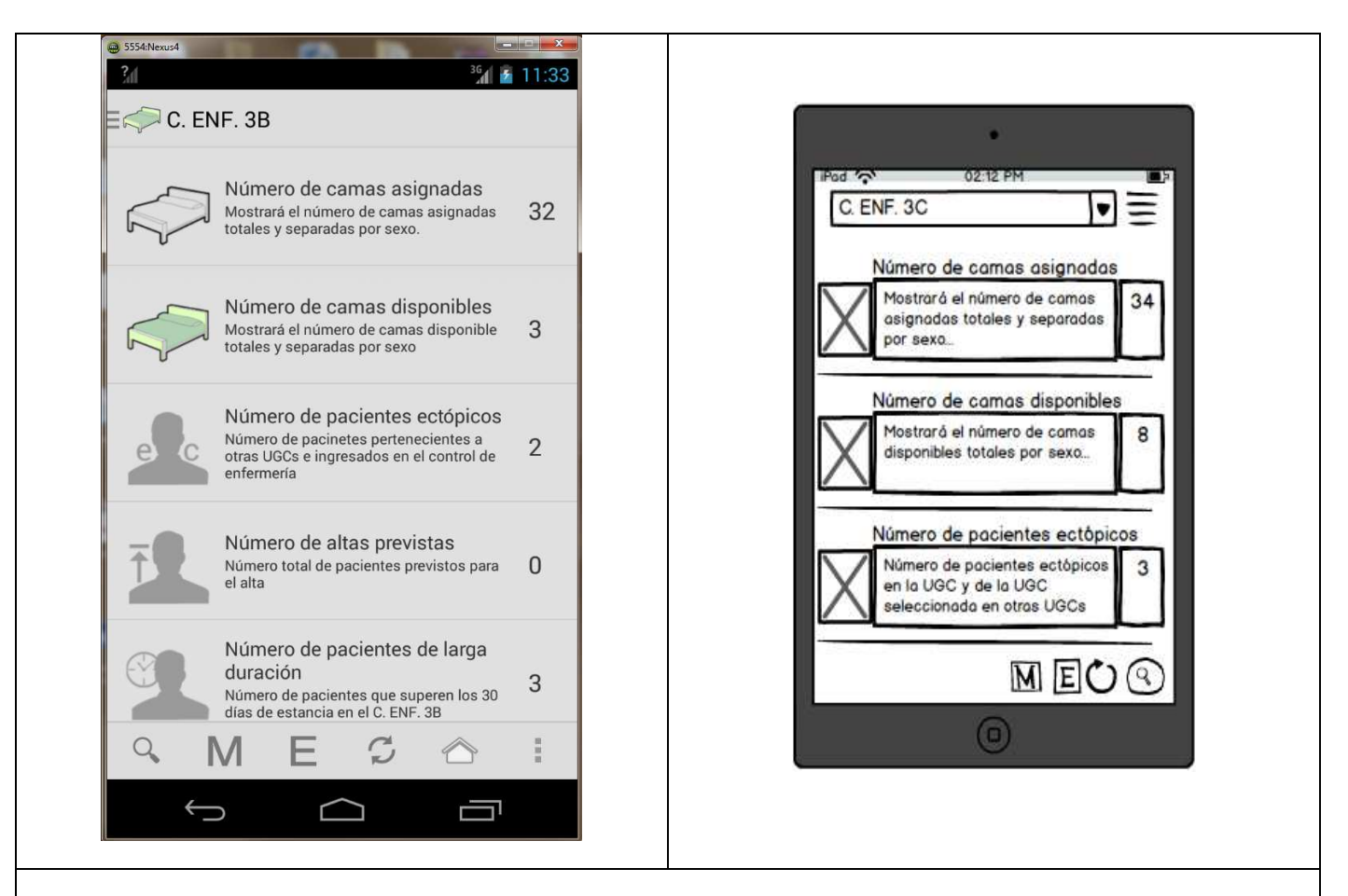

### **PANTALLA OPCIONES AL SELECCIONAR UN CONTROL DE ENFERMERÍA (E)**

- **Características**: Al seleccionar un Control de Enfermería se muestran todas las consultas disponibles. Por cada consulta, aparecerá en la parte derecha, el número total de la consulta en cuestión, y si accedemos a ella, aparecerá la información desglosada.
- **Planificación:** Todas las consultas que se planificaron durante el proceso de DCU han aparecido en el producto final, salvo una. **El número de pacientes ectópicos en el Control de Enfermería y del Control de Enfermería seleccionado en otros Controles de Enfermería.** Desde el punto de vista de un Control de Enfermería, sólo importa los pacientes que están ingresados procedentes de otras UGC diferentes a la UGC que pertenece dicho Control de Enfermería, y así es como se definió finalmente. La otra parte de la consulta "Los pacientes ectópicos de la UGC seleccionada ubicados en otras UGC" se mostrará para la pantalla por UGC (M).
- **Mejoras/Evolución:** Se ha eliminado la consulta "Número de pre-ingresos" debido a que no tiene lugar en este contexto. Es decir, los pacientes que están planificados para ser ingresado en un día futuro, están previstos que ingresen en una UGC determinada pero nunca se puede saber en qué Control de Enfermería estarán porque eso se decide en el momento del ingreso. Por tanto esta consulta se decidió durante el proceso de DCU, pero posteriormente, durante el desarrollo se observó que no corresponde.

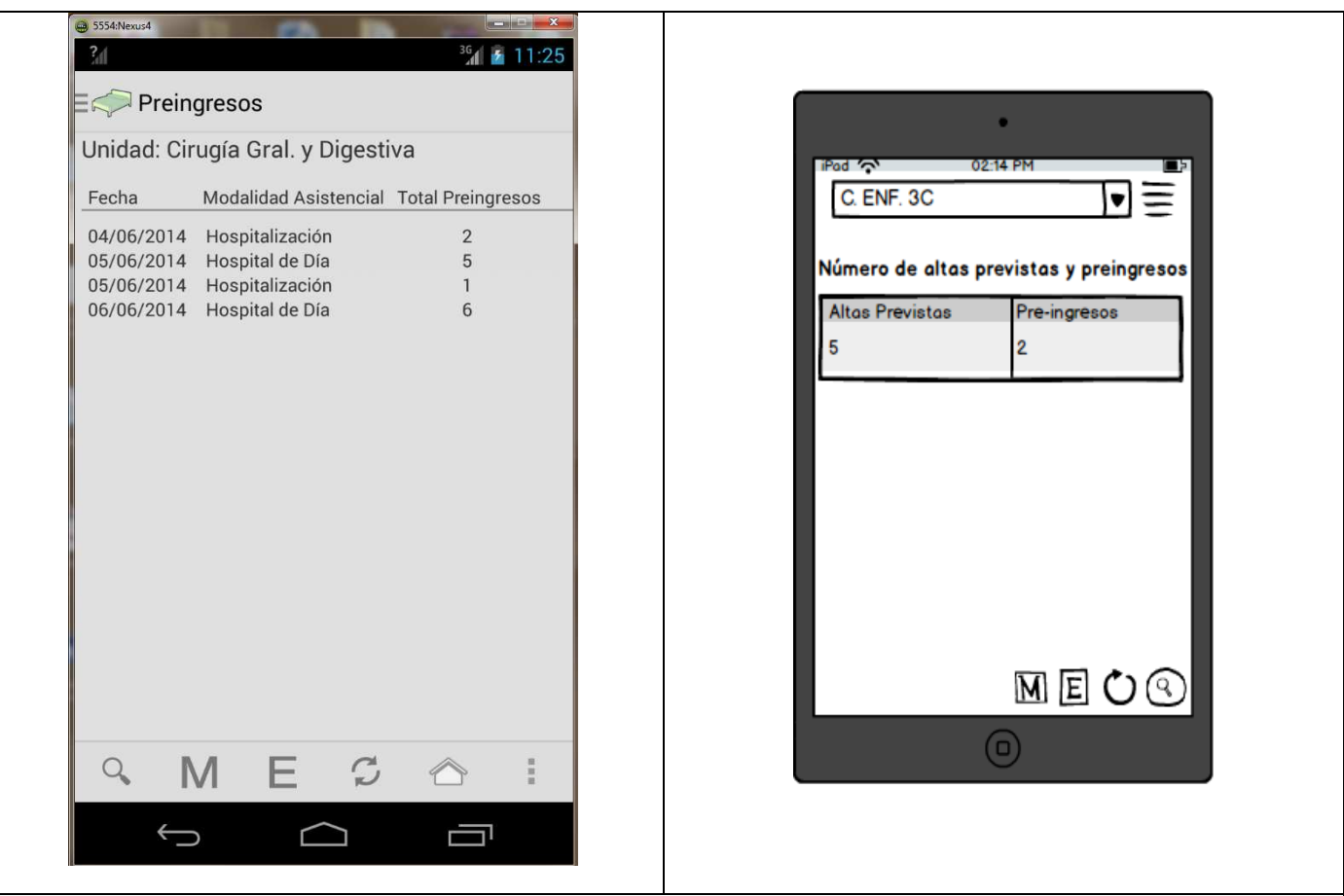

#### **PANTALLA OPCIONES AL SELECCIONAR UN CONTROL DE ENFERMERÍA (E)**

- **Características**: Para listar los pre-ingresos de una UGC seleccionada se mostrarán, de forma agrupada, por modalidad asistencial y fechas de ingreso.
- **Planificación:** Durante el proceso de DCU se planificó unificar dos consultas en un mismo ítem dentro del menú "Altas previstas y Pre-ingresos" finalmente se decidió separar ambos conceptos en dos consultas independientes.
- **Mejoras/Evolución:** En un principio, la consulta sólo mostraría la cantidad total, pero finalmente se valoró mostrar más información como, fecha y modalidad.

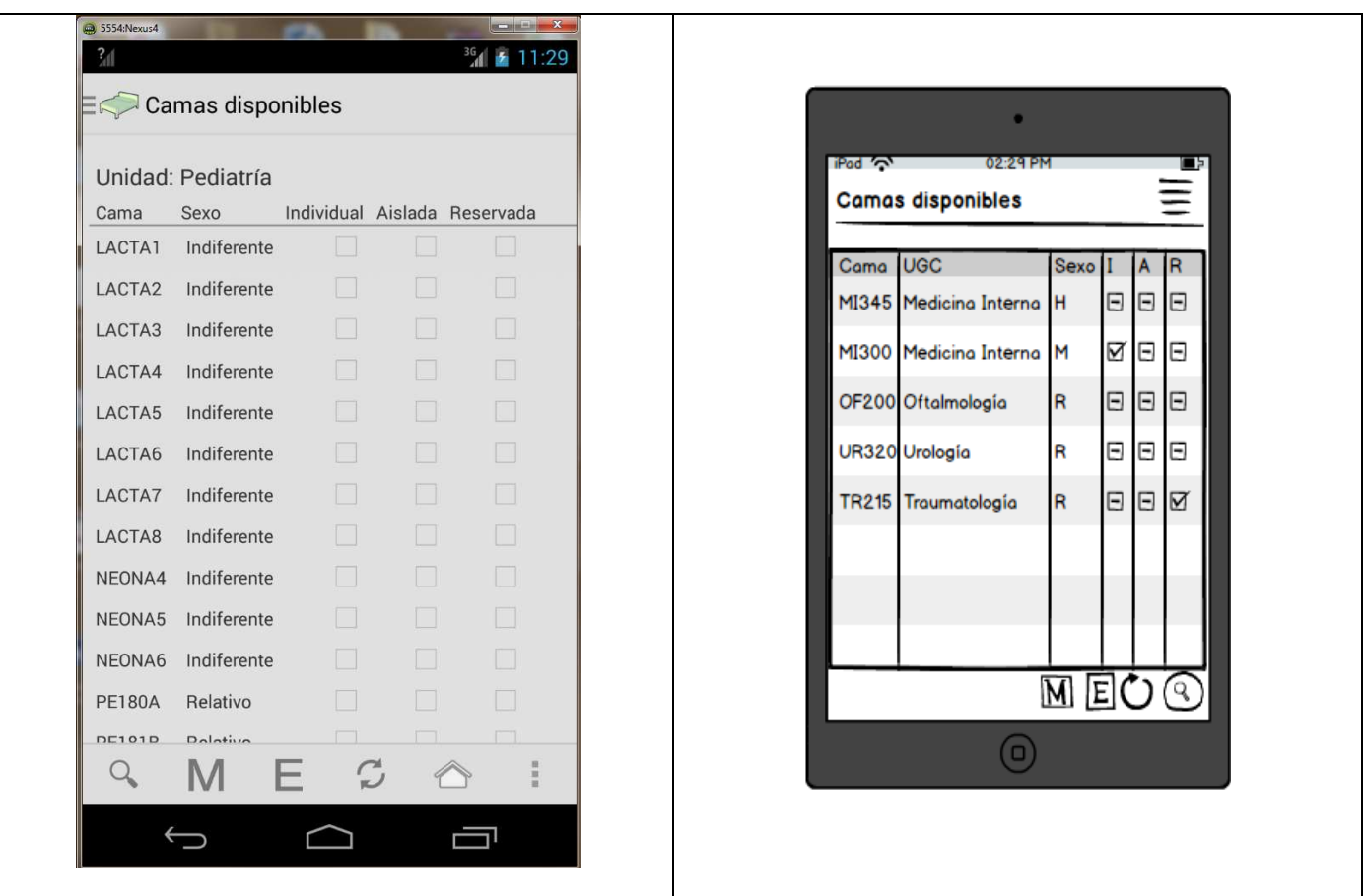

#### **PANTALLA LISTADO DE CAMAS CON SEXO**

- **Características**: Desde la pantalla de búsqueda de camas disponibles, existe la opción de filtrar por el sexo de la cama. Si esta opción no es seleccionada, es decir, si en el desplegable para seleccionar el sexo se deja la opción "Elija Sexo" se mostrará en el listado, la columna sexo. El resto de pantallas que listan camas también tendrán este formato.
- **Planificación:** En un principio se planteó la posibilidad de poner el sexo de forma abreviada pero finalmente se decidió que apareciera la descripción completa del sexo.
- **Mejoras/Evolución:** Sin mejoras o evolución.

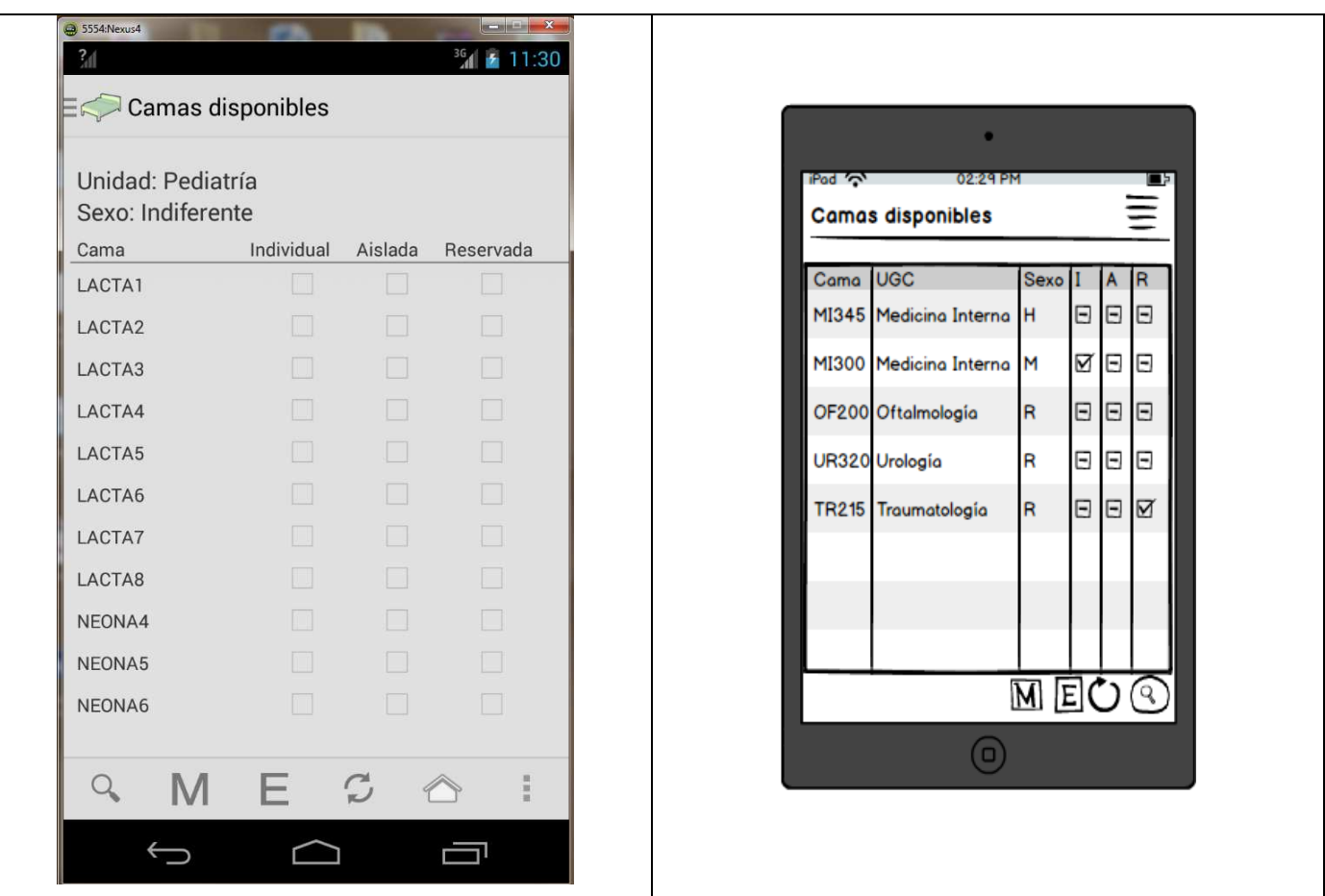

#### **PANTALLA LISTADO DE CAMAS SIN SEXO**

- **Características**: Desde la pantalla de búsqueda de camas disponibles, existe la opción de filtrar por el sexo de la cama. Si se elige alguna de las opciones, es decir, si en el desplegable para seleccionar el sexo, se elige algunas de las siguientes opciones: Indiferente, Relativo, Hombre o Mujer, se mostrará el sexo en la parte superior debajo de la UGC.
- **Planificación:** En un principio se planteó la posibilidad de poner el sexo de forma abreviada pero finalmente se decidió que apareciera la descripción completa del sexo.
- **Mejoras/Evolución:** Sin mejoras o evolución.

# **15. Fuentes de Información**

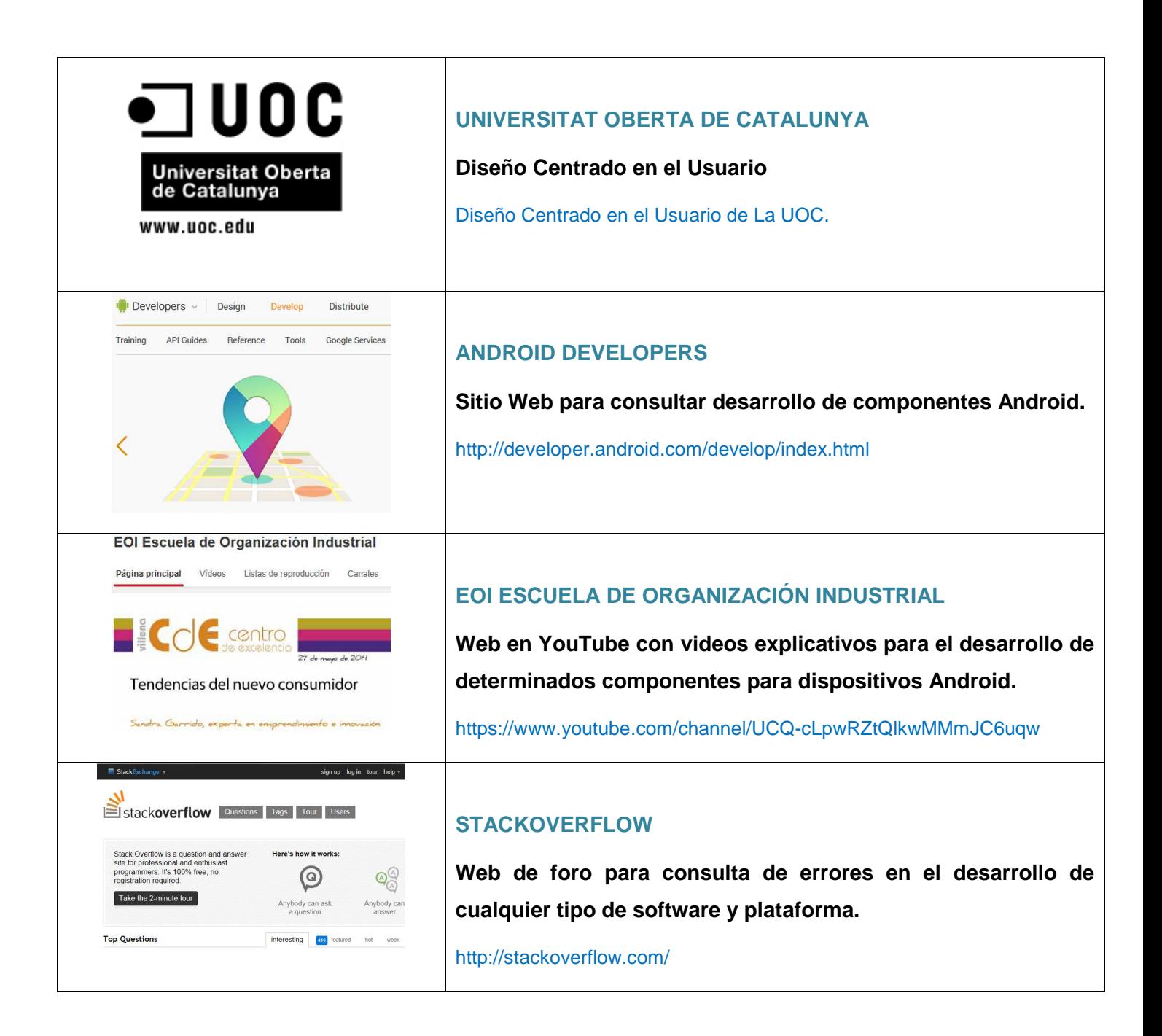